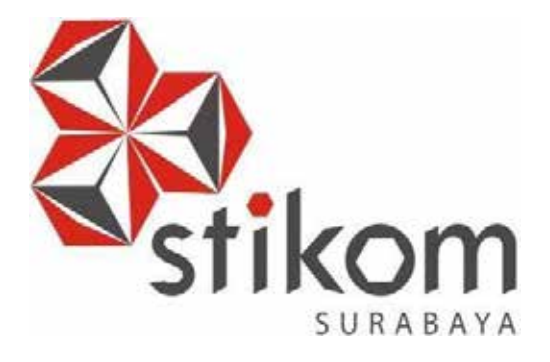

# **PERANCANGAN DESAIN INTERIOR DAN DEKORASI KAMAR TIDUR DAN RUANG TAMU KOMANDAN KAPAL MILITER BERBASIS DIGITAL MODELING DI PT. PAL INDONESIA (PERSERO)**

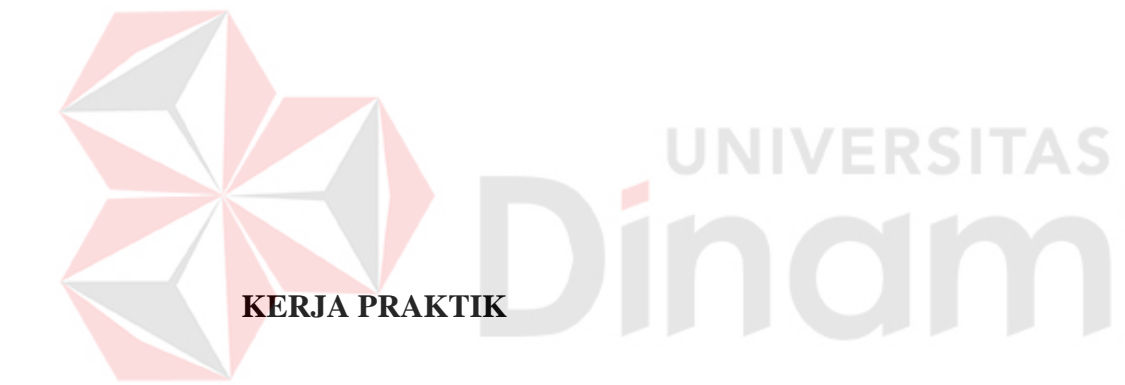

**Program Studi SI Desain Produk**

**Oleh:**

**RENDY TRI BAYU LAZUARDI**

**15.42020.0024** 

**FAKULTAS TEKNOLOGI DAN INFORMATIKA INSTITUT BISNIS DAN INFORMATIKA STIKOM SURABAYA 2018**

# **LAPORAN KERJA PRAKTIK**

# **PERANCANGAN DESAIN INTERIOR DAN DEKORASI KAMAR TIDUR DAN RUANG TAMU KOMANDAN KAPAL MILITER BERBASIS DIGITAL MODELING DI PT. PAL INDONESIA (PERSERO)**

Diajukan sebagai salah satu syarat untuk menyelesaikan

Mata Kuliah Kerja Praktik

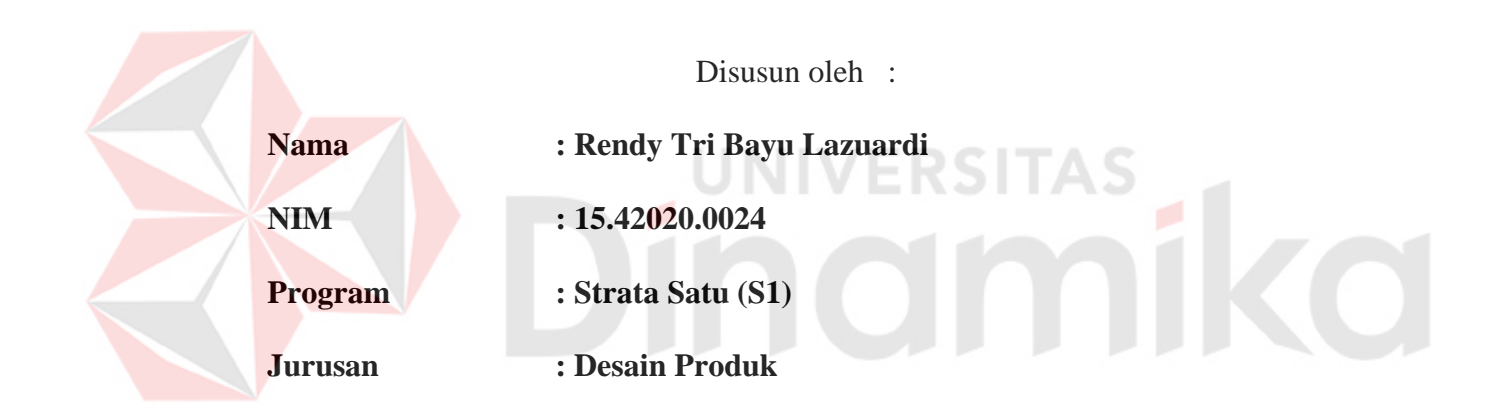

# **FAKULTAS TEKNOLOGI DAN INFORMATIKA**

#### **INSTITUT BISNIS DAN INFORMATIKA STIKOM SURABAYA**

**2018** 

**LEMBAR MOTTO**

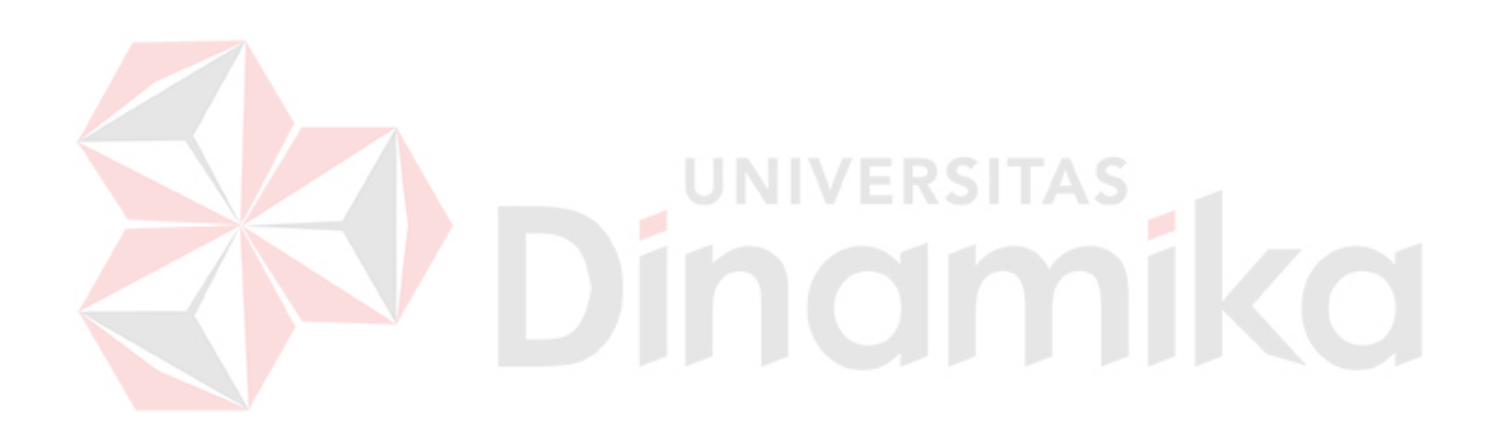

*"Manfaatkan waktu yang dimiliki dengan melakukan hal yang bermanfaat"* 

**LEMBAR PERSEMBAHAN**

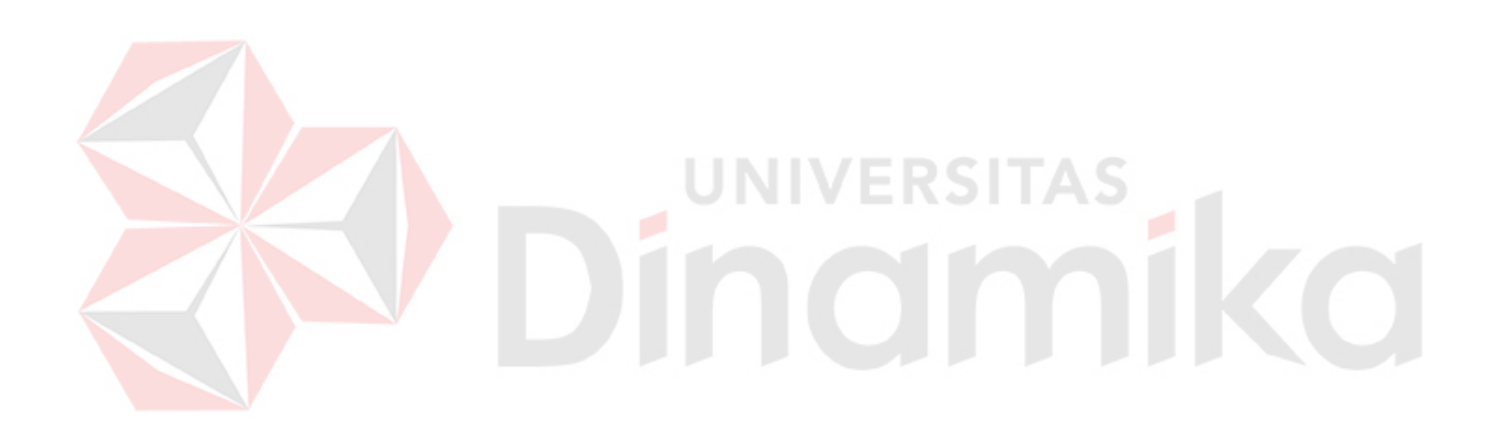

*~Kupersembahkan kepada Allah SWT tuhan pencipta alam sesta , Stikom Surabaya sekolah tinggi yang membimbing saya, PT PAL Indonesia yang menerima saya kerja praktik, dan Orang tua tercinta serta semua pihak yang membantu dalam pengerjaan laporan kerja praktik~* 

#### **LEMBAR PENGESAHAN 1**

## PERANCANGAN DESAIN INTERIOR DAN DEKORASI KAMAR TIDUR DAN RUANG TAMU KOMANDAN KAPAL MILITER BERBASIS DIGITAL MODELING DI PT.PAL INDONESIA (PERSERO)

Laporan Kerja Praktik oleh :

#### Rendy Tri Bayu Lazuardi

NIM: 15.42020.0024

Telah diperiksa, diuji dan disetujui

#### Surabaya, 16 Agustus 2018

Disetujui :

Dosen Pembimbing

PT PAL INDONESIA PERSERO Desainer III Divisi Desain

Ixsora Gupita Cinantya, M.Pd., ACA

NIDN: 0715118306

Bintaro Hari Yadi, ST NIP.105084233

Mengetahui, Ketua Program Studi SI Desain Produk

Yosef Richo Adrianto, S.T., M.SM. NIDM: 0728038603

IV.

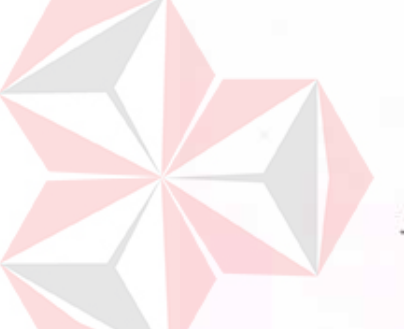

#### **LEMBAR PENGESAHAN 2**

PERANCANGAN DESAIN INTERIOR DAN DEKORASI KAMAR TIDUR DAN RUANG TAMU KOMANDAN KAPAL MILITER BERBASIS DIGITAL MODELING DI PT. PAL INDONESIA (PERSERO)

Laporan Kerja Praktik oleh :

Rendy Tri Bayu Lazuardi

NIM: 15.42020.0024

Telah diperiksa, diuji dan disetujui

Surabaya, 16 Agustus 2018

Disetujui :

PT.PAL INDONESIEA (PERSERO)

KADEP HUMAN CAPITAL DEVELOPMENT

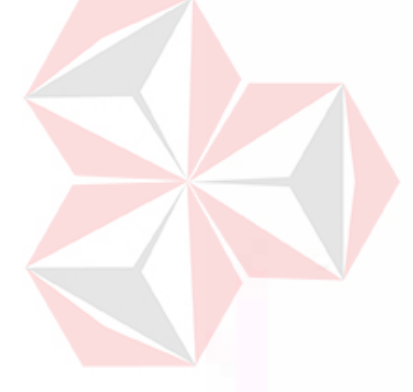

NESIA Drs. Poenjoel Karjono

<span id="page-5-0"></span>NIP. 105923422

#### **SURAT PERNYATAAN**

# PERSETUJUAN PUBLIKASI DAN KEASLIAN KARYA ILMIAH

Sebagai mahasiswa Institut Bisnis dan Informatika Stikom Surabaya, saya:

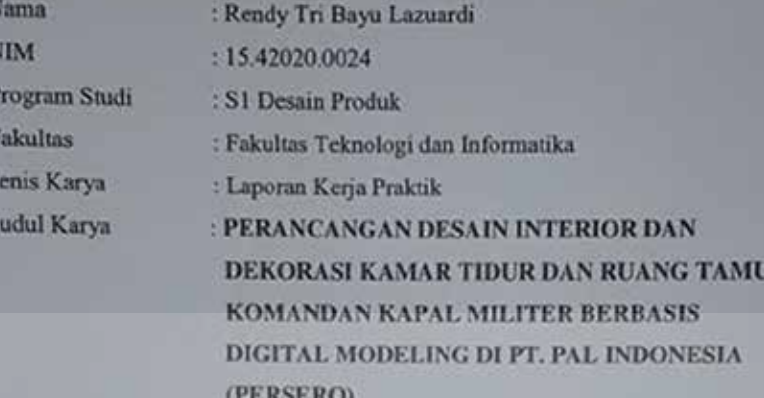

- Menyatakan dengan sesungguhnya bahwa:<br>1. Demi pengembangan Ilmu pengetahuan, Teknologi dan seni, saya menyetujui memberikan kepada Institut Bisnis dan Informatika Stikom Surabaya Hak Bebas Royalti Non-Ekslusif (Non-Ekslusif Royaltt Free Right) atas seluruh isi / sebagian karya ilmiah saya tersebut distas untuk disimpan, dialih mediakan dan dikelola dalam bentuk pangkalan data (database) untuk selanjutnya didistnbusikan atau di publikasikan demi kepentingan akademis dengan tetap mencantumkan nama saya sebagai penulis atau pencipta dan sebagai pemilik Hak Cipta
- 2. Karya tersebut adalah karya asli saya, bukan plagiat baik sebagian maupun keseluruhan. Kutipan, karya atau pendapat orang lain yang ada dalam karya ilmiah ini adalah semata-mata hanya rujukan yang dicantumkan dalam daftar pustaka saya.
- 3. Apabila kemudian hari ditemukan dan terbukati terdapat tindakan plagiat pada karya ilmiah ini, maka saya bersedia menerima pencabutan terhadap gelar kesarjanaan yang telah diberikan kepada saya.

Demikian surat pernyataan ini saya buat dengan sebenar-benarnya,

Surabaya, ........................ 2018 Rendy Tri Bayu Lazuardi NIM: 15.42020.0024

## **ABSTRAK**

*Interrior design dan decoration* pada kapal menjadi promosi yang akan digunakan nantinya. Yang memperlihatkan hasil akhir ke calon *buyers* dalam bentuk *visual,* bagaimana bentuk interior, dan mengetahui material *furniture* yang akan digunakan. *Interior* menggunakan aplikasi berbasis 3d sehingga dapat mempromosikan secara *real* keadaan *interior* kapal. Pada dasarnya, *furniture* terbagi oleh 2 jenis dan fungsinya, yaitu *furniture permanent* dan *furniture semi permanent*. Desain kapal furnitre menggunakan *furniture permanent* .

PT.PAL (Persero) Indonesia dipercaya untuk membuat kapal berjenis militer yaitu kapal KCR (kapal cepat rudal) dan LPD *(leading plat from dock*) milik TNI AL Indonesia, dengan *interior decorator* yang sesuai dengan standart TNI AL dan keamanan awak kapal. Dengan motto perusahaan "Menjadi Perusahaan Galangan Kapal dan Rekayasa Berkelas Dunia, Terpercaya, dan Bernilai Tambah bagi Para Pemangku Kepentingan." maka PT. PAL Indonesia (persero) akan berusaha untuk dapat menghasilkan kapal yang bermutu dan berkelas dunia.

Kata Kunci : *interior, decorator*, kapal*, material, 3d*

vii

## **KATA PENGANTAR**

<span id="page-8-0"></span>Puji syukur penulis panjatkan kepada Allah SWT yang telah memberikan kesehatan dan kemudahan kepada penulis sehingga dapat menyelesaikan laporan kerja praktik ini, dengan judul **PERANCANGAN DESAIN INTERIOR DAN DEKORASI KAMAR TIDUR DAN RUANG TAMU KOMANDAN KAPAL MILITER BERBASIS DIGITAL MODELING DI PT PAL INDONESIA (PERSERO)**

Laporan Kerja Praktik ini disusun sebagai pelengkap dalam melaksanakan kerja praktik yang telah dilaksanakan selama satu bulan di PT. PAL Indonesia (Persero). Dengan ini penulis mengucapkan terimakasih sebesar besarnya kepada :

- 1. Allah SWT atas rahmat dan kasih saying-NYA, sehingga saya dapat menyelesaikan laporan kerja praktik ini dengan tepat waktu.
- 2. Bapak Prof. Dr. Budi Jatmiko, M.Pd. Selaku Rektor Institut Bisnis dan Informatika Stikom Surabaya.
- 3. Bapak Yosef Richo Adrianto, S.T., M.SM. Selaku Kepala Program Studi S1 Desain Produk Stikom Surabaya.
- 4. Ibu Ixsora Gupita Cinantya,M.Pd., ACA. Selaku dosen pembimbing yang telah bersedia memberi masukan selama proses penyusunan Laporan Kerja Praktik ini.
- 5. Bapak Budiman Saleh. Selaku direktur PT.PAL INDONESIA (Persero)
- 6. Bapak Drs. Poendjoel Karjono. Selaku kadep. Human Capital Development PT. PAL Indonesia (Persero) yang memberi saya izin melaksanakan kerja pratik di divisi Desain PT.PAL Indonesia (Persero)
- 7. Bapak Ir. Priyo Susanto, M.Sc. Selaku kepala Divisi Desain di PT. PAL Indonesia (Persero).
- 8. Bapak Bintoro Hari Yadi, ST. Selaku pembimbing saya selama proses kerja praktik berlangsung kurang lebih selama satu bulan.
- 9. Bapak Afrizal Bramantya P, S.pd. Selaku pembimbing saya selama proses kerja praktik berlangsung kurang lebih selama satu bulan
- 10. Bapak Indra Dwi Pratama ST. Selaku pembimbing saya selama proses kerja praktik berlangsung kurang lebih selama satu bulan.
- 11. Rekan-rekan kerja PT. PAL Indonesia yang telah membantu banyak hal dalam proses kerja praktik.
- 12. tidak langsung yang telah membantu dalam penyusunan laporan ini

Semoga ALLAH SWT memberikan rahmat-Nya kepada semua pihak yang telah memberi bantuan maupun bimbingan dalam menyempurnakan Laporan Kerja Praktik ini.

Dalam menyusun laporan ini, penulis menyadari bahwa masih banyak kekurangan yang terdapat di dalam laporan ini. Oleh karena itu penulis mengharapkan kritik dan saran agar Laporan Kerja Praktik ini bisa lebih baik lagi untuk kedepanya dan dapat bermanfaat untuk semuga orang.

Surabaya, 16 Agustus 2018

Rendy Tri Bayu Lazuardi

# <span id="page-10-0"></span>**DAFTAR ISI**

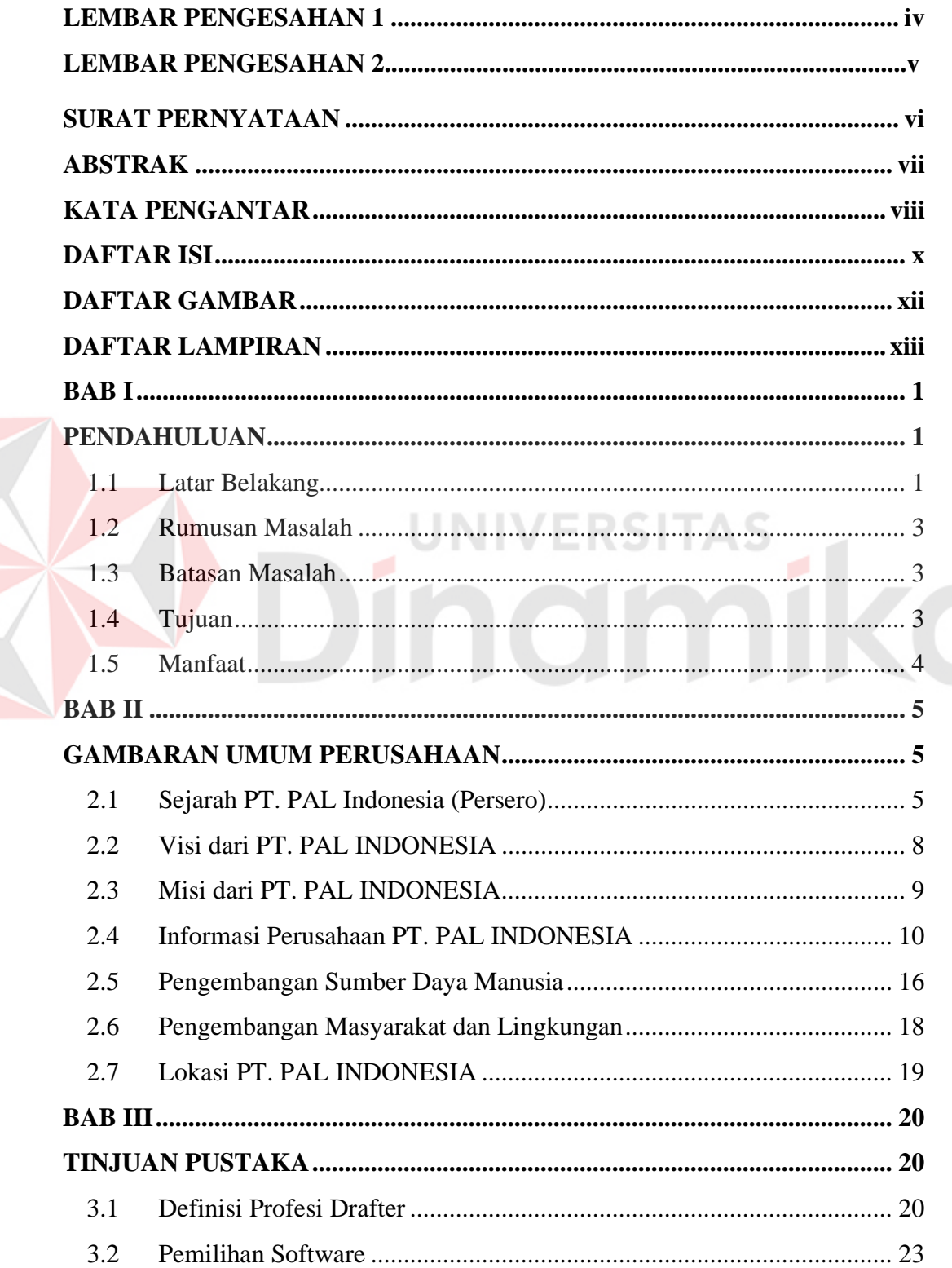

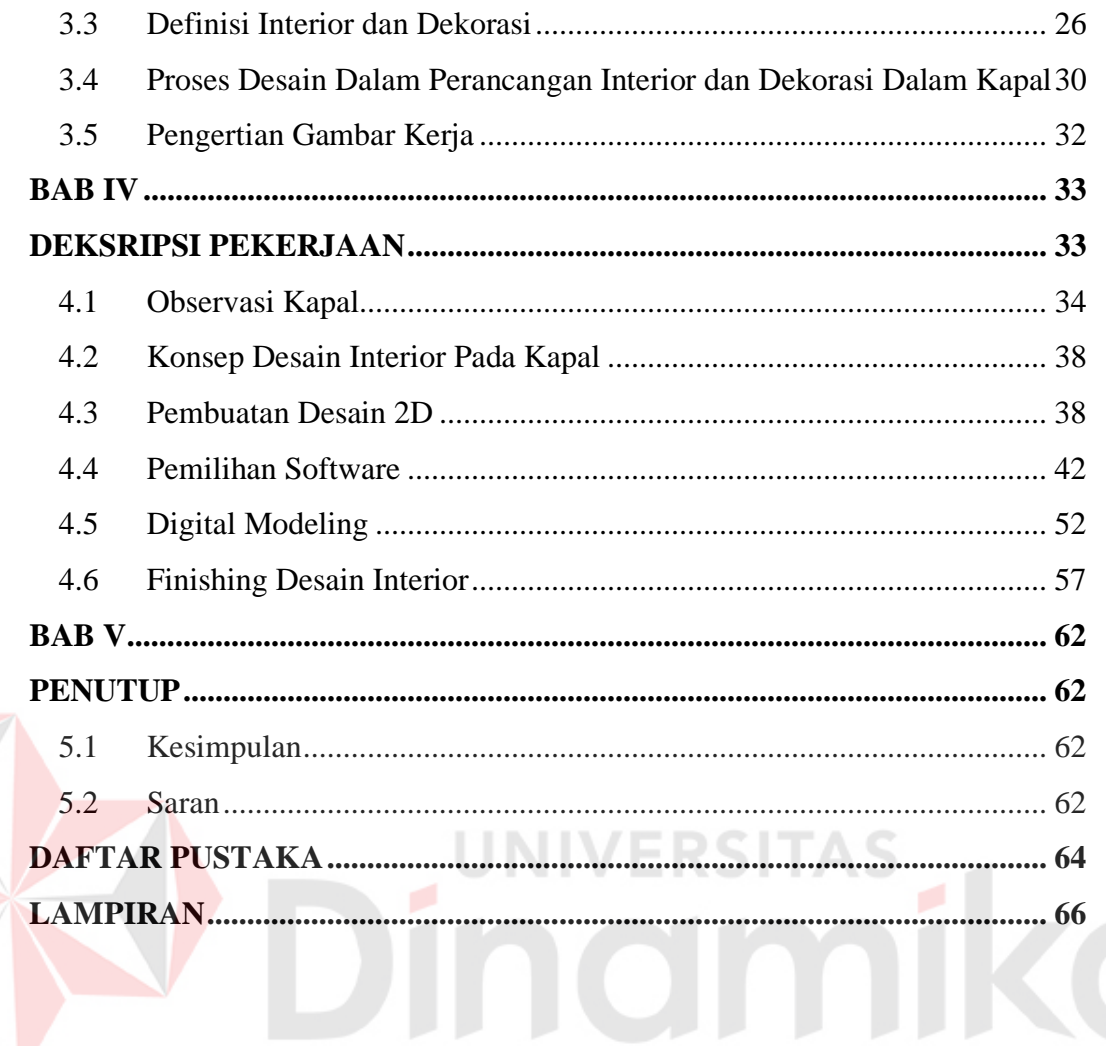

# **DAFTAR GAMBAR**

<span id="page-12-0"></span>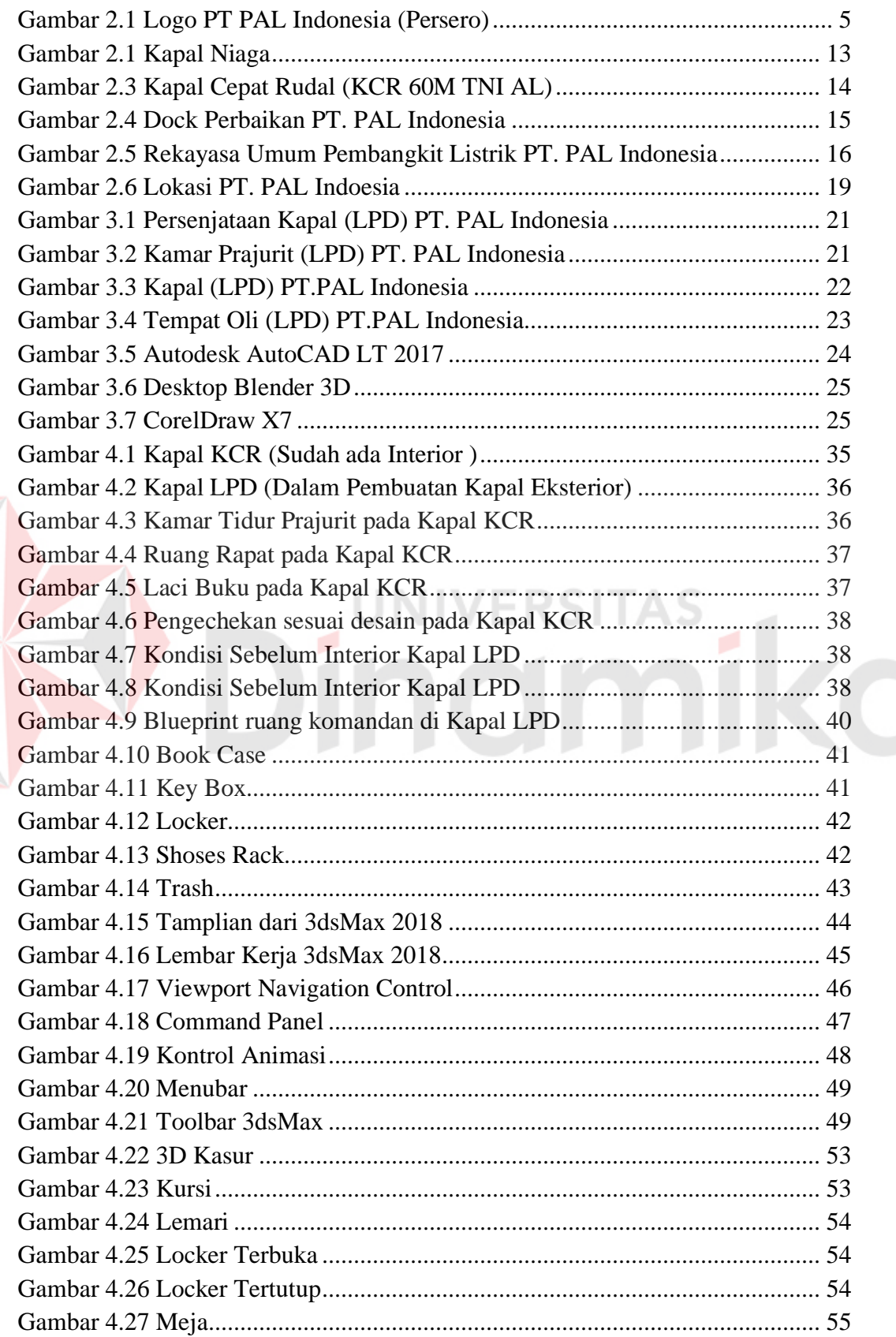

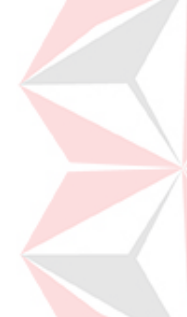

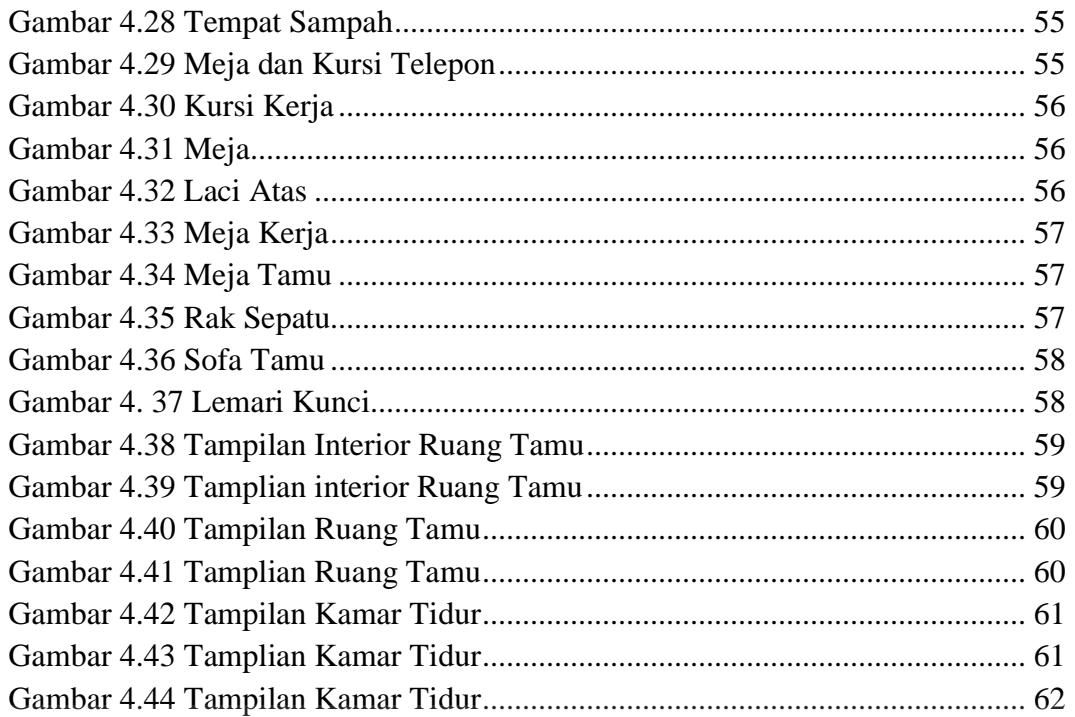

# Dinamika

# **DAFTAR LAMPIRAN**

<span id="page-14-0"></span>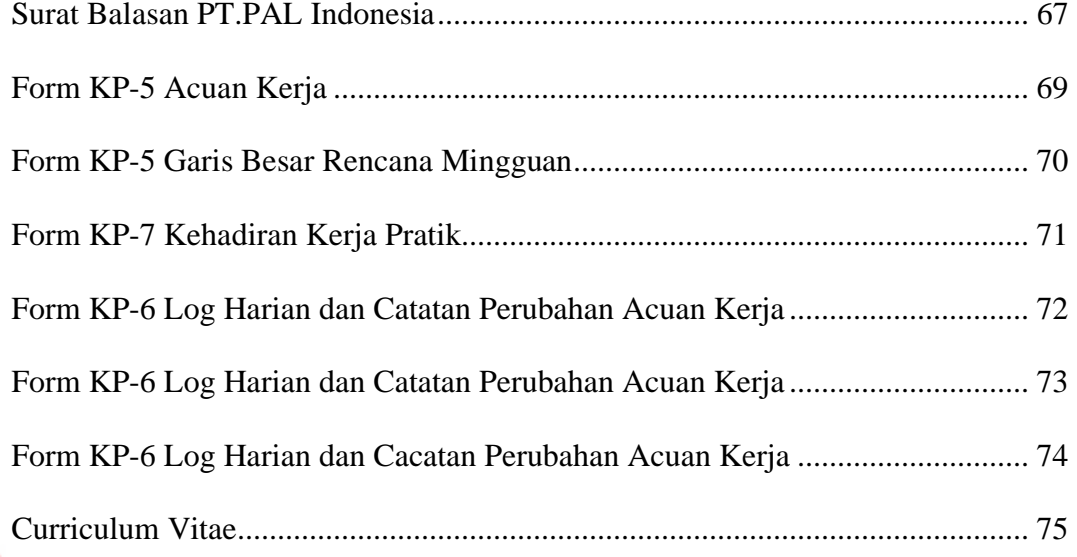

# Dinamika

# **BAB I**

# **PENDAHULUAN**

#### <span id="page-15-2"></span><span id="page-15-1"></span><span id="page-15-0"></span>**1.1 Latar Belakang**

Perkembangan industri perkapalan di Indonesia dalam satu dekade dinilai berjalan cukup signifikan. Fakta bahwa Indonesia merupakan negara kepulauan terbesar di dunia dan keberpihakan pemerintah membuat industri maritim nasional mampu berkembang. Hal ini disampaikan Menteri Perindustrian Saleh Husin dalam sambutannya pada acara Forum Saudagar Bugis Makassar ke-XV di Makassar, Selasa (28/7/2015) *(tribunnews.com)*

Desain *interior* kapal mampu meningkatkan perkembangan industri perkapalan serta kenyamaan dari dimensi manusia sebuah ruangan, dan mampu meningkatkan persaingan pada pasar. *Interior* yang di desain secara akurat bermutu tinggi sehingga sangat dibutuhkan penataan *interior* yang sesuai dengan demensi manusia. Dalam melakukan perancangan skematik tentu saja masih terdapat kelemahan yang ada didalam desain, sehingga dibutuhkan pengembangan dengan melakukan asistensi dan pengamatan ulang terhadap desian untuk mendapatkan desain yang lebih sesuai.

PT. PAL INDONESIA (Persero) sebagai salah satu industri strategis yang memproduksi alat utama sistem pertahanan Indonesia khususnya untuk matra laut, keberadaannya tentu memiliki peran penting dan strategis dalam mendukung pengembangan industri kelautan nasional yang berlokasi di Jl. Hangtuah No.000, RT.00, Ujung, Semampir, Kota Surabaya, Jawa Timur, Indonesia 60155, perusahaan ini telah menghasilkan beberapa kapal yang sangat

1

unggul antaranya Kapal Cepat Rudal(KCR ), Kapal Landing Platfrom Dock (LPD), Kapal niaga. PT.PAL Indonesia tidak hanya mempoduksi kapal, PT.PAL Indonesia juga memberikan jasa perbaikan dan pemeliharaan pada kapal.

*Drafter* adalah profesi yang melakukan perubahaan gambar Dua Dimesi (2D) menjadi Tiga Dimensi (3D) gambar teknik dan gambar solid yang jelas dan mudah dimengerti ukuran, bentuk, dimensi, dan semua part, serta menentukan material yang digunakan dalam *furniture,* yang selanjutnya diberikan kepada *client* untuk meminimalisir kesalahan dalam produksi dengan menggunakan *software* aplikasi 2D *autocad 2017* lalu dikembangkan menjadi 3D software aplikasi *3ds Max 2018.* 

*3dsMax* atau 3D Studio Max merupakan sebuah aplikasi standar desain *grafis* dan animasi berbasis *windows* yang paling cocok dan inovatif saat ini. Aplkasi ini digunakan untuk membuat film animasi 3 dimensi maupun *finishing object,* baik untuk keperluan film, iklan, maupun *interior*. Kelebihan menggunakan *3dsMax* hasil yang dihasilkan *3dsMax* lebih bagus dari aplikasi lainnya, *import save* dari *AutoCad* 2D dapat langsung di edit atau di *Finishing*  menjadi 3D menggunakan *3dsMax*.

Dalam pembahasan kali ini, PT. PAL Indonesia menjadi salah satu pilihan untuk melakukan kerja pratik, karena dengan melakukan kerja pratik diperusahaan ini dapat mengetahui dan beljar bagaimana disiplin bekerja dan berkerja secara tim. Kerja Praktik ini juga diharap dapat mengembangkan sebuah bakat, mental kerja, kreatifitas, dan belajar mandiri didunia kerja.

Lingkup yang akan diterima dari adanya kerja praktik ini adalah bagaimana dapat mengerti dan mempraktekan tatanan dan urutan kerja *drafter interior* kapal guna menciptakan sebuah perancangan desain interior dan dekorasi kamar tidur dan ruang tamu komandan kapal militer berbass digital modeling mulai dari anaslisis sampai *finishing.*

#### <span id="page-17-0"></span>**1.2 Rumusan Masalah**

Berdasarkan rumusan masalah diatas maka dapat dirumuskan permasalahan, yaitu desain interior dan dekorasi kamar tidur dan ruang tamu komandan kapal militer berbasis digital modeling interior mulai tahap awal hingga *finishing* dengan menggunakan *software* aplikasi 3ds Max 2018.

JNIVERSITA:

#### <span id="page-17-1"></span>**1.3 Batasan Masalah**

Adapun batasan masalah yang dibahas didalam kerja praktik ini adalah membuat perancangan desain interior dan dekorasi kamar tidur dan ruang tamu komandan kapal militer berbasis digital modeling dengan menggunakan 3dx Max 2018.

#### <span id="page-17-2"></span>**1.4 Tujuan**

Setelah mengetahui rumusan masalah, maka dapat ditentutkan tujuan dari kerja praktik ini, yaitu menghasilkan sebuah merancang desain interior dan dekorasi kamar tidur dan ruang tamu komandan kapal militer berbasis digital modeling.

#### <span id="page-18-0"></span>**1.5 Manfaat**

Manfaat dari kerja pratik ini sangatlah banyak, manfaat yang diperoleh adalah sebagai berikut :

#### **A. Manfaat Pribadi**

- 1. Mengetahui desain *interior* kapal.
- 2. Menambah wawasan produk *furniture* yang digunakan dalam kapal.
- 3. Dapat menerapkan dan mengembangkan ilmu yang didapatkan dalam perkuliah dengan dilapangan.
- 4. Mengetahui material yang digunakan dalam kapal.
- 5. Membentuk sikap profesional, kritis serta displin melalui 5R dalam dunia kerja. UNIVERSITAS

#### **B. Manfaat bagi perusahaan**

- 1. Mempererat hubungan industri dengan pergurua tinggi
- 2. Instasi/Perusahaan mendapat bantuan tenaga dari mahasiswa-mahasiswa yang melakukan kerja praktik
- 3. Memudahkan Instasi/Perusahaan untuk mencari tenaga kerja di bidang produk.

#### **C. Manfaat bagi Akademik**

- 1. Mengaplikasikan keilmuan produk pada pembuatan desain *interior*
- 2. Kerja Praktik dapat dijadikan sebagai alat promosi keberadaan akademik ditengah-tengah dunia kerja.
- 3. Perguruan tinggi akan lebih dikenal di dunia *industry* karena akan kualitas kerja dan kualitas keprofesionalnya.

# **BAB II**

# <span id="page-19-0"></span>**GAMBARAN UMUM PERUSAHAAN**

#### <span id="page-19-2"></span><span id="page-19-1"></span>**2.1 Sejarah PT. PAL Indonesia (Persero)**

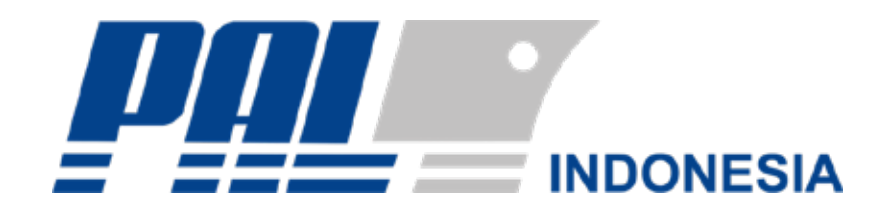

Gambar 2.1 Logo PT PAL Indonesia (Persero)

**(Sumber : www.pal.co.id)** 

<span id="page-19-3"></span>Indonesia adalah negara kepulauan terbesar di dunia. Hamparan wilayahnya mencapai dua pertiga wilayah Indonesia adalah lautan. Dengan demikian, Indonesia termasuk salah satu negara dengan garis pantai terpanjang di dunia.

Kondisi dan luas wilayah yang dimiliki Indonesia ini tentu menyimpan potensi ekonomi yang tinggi. Sekaligus membutuhkan strategi pertahanan yang solid dan integral.

Sebagai negara maritim, posisi geografis Indonesia yang berada di daerah tropis, berada di posisi silang antar dua benua (Asia dan Australia), dan dua samudera (Hindia dan Pasifik), tentu memiliki potensi dan peluang pengembangan industri kelautan yang bila dieksplorasi dapat menjadi kekuatan ekonomi nasional.

Setidaknya sektor kelautan ini dapat memberikan dampak positif yang luas terhadap pengembangan industri berikut ini :

- 1. Industri transportasi
- 2. Industri maritim dan perkapalan
- 3. Industri lepas pantai
- 4. Industri perikanan
- 5. Industri pariwisata
- 6. Industri pertambangan minyak lepas pantai, gas bumi serta sumber daya mineral lainnya.

Komitmen pemerintah di dalam pengembangan sektor kelautan yang diwujudkan dalam program Indonesia sebagai poros maritim dunia dan program tol laut, berdampak langsung pada optimalisasi industri kelautan nasional, yang pada gilirannya akan memberikan harapan baru sebagai sektor yang memberikan kontribusi dalam pertumbuhan ekonomi dan pembangunan nasional.

PT. PAL INDONESIA (Persero) sebagai salah satu industri strategis yang memproduksi alat utama sistem pertahanan Indonesia khususnya untuk matra laut, keberadaannya tentu memiliki peran penting dan strategis dalam mendukung pengembangan industri kelautan nasional.

Pendirian PT. PAL INDONESIA (Persero) bermula dari sebuah galangan kapal yang bernama MARINE ESTABLISHMENT (ME) dan diresmikan oleh Pemerintah Belanda pada tahun 1939. Pada masa pendudukan Jepang, perusahaan ini beralih nama menjadi Kaigun SE 2124.

Setelah kemerdekaan, Pemerintah Indonesia menasionalisasi perusahaan ini dan mengubah namanya menjadi Penataran Angkatan Laut (PAL). Kemudian pada tanggal 15 April 1980, berdasarkan Peraturan Pemerintah Nomor 4 Tahun 1980, status perusahaan PT. PAL Indonesia (Persero) berubah dari Perusahaan Umum menjadi Perseroan Terbatas.

Peran PT. PAL INDONESIA (Persero) semakin kuat setelah dikeluarkannya UU No. 16 Tahun 2012 tentang industri pertahanan di mana BUMN strategis diberi ruang yang lebih luas. Berdasarkan UU tersebut PT. PAL INDONESIA (Persero) secara profesional mengemban amanah sekaligus kewajiban untuk berperan aktif dalam mendukung pemenuhan kebutuhan alutista matra laut dan berperan sebagai pemandu utama (lead integrator) matra laut.

Sesuai tujuan awal pendiriannya sebagai pusat keunggulan industria maritim nasional, PT. PAL INDONESIA (Persero) telah membuktikan reputasinya sebagai kekuatan utama di dalam pengembangan industria maritim nasional. Di dalam upaya memperkuat pondasi bagi pengembangan industri maritim, PT. PAL INDONESIA (Persero) senantiasa bekerja keras untuk menyampaikan dan menyebarluaskan pengetahuan, teknologi, serta keterampilan kepada masyarakat luas terkait industri maritim nasional tersebut.

Usaha PT. PAL INDONESIA (Persero) ini merupakan langkah besar Indonesia untuk memasuki industri global bidang pertahanan. Dengan posisinya sebagai pemandu utama alutista matra laut, maka pada masa mendatang PT. PAL INDONESIA (Persero) akan terus meningkatkan kemampuannya untuk dapat berperan dalam Driving Synergy to Global Maritime Access. Peran penting dari PT. PAL INDONESIA (Persero) ini akan membawa industri maritim Indonesia kepada pemenuhan pasar maritim secara global.

PT. PAL INDONESIA (Persero) berlokasi di Ujung, Surabaya. Dengan kegiatan bisnis utamanya meliputi :

1. Memproduksi kapal perang dan kapal niaga

- 2. Memberikan jasa perbaikan dan pemeliharaan kapal
- 3. Rekayasa umum dengan spesifikasi tertentu berdasarkan kebutuhan klien

Saat ini kemampuan dan kualitas rancang bangun dari PT. PAL INDONESIA (Persero) telah diakui pasar internasional. Kapal-kapal produksi PT. PAL INDONESIA (Persero) telah melayari perairan internasional di seluruh dunia.

#### <span id="page-22-0"></span>**2.2 Visi dari PT. PAL INDONESIA**

PAL INDONESIA mempunyai reputasi sebagai kekuatan utama untuk pengembangan industri maritim nasional. Sebagai usaha untuk mendukung pondasi bagi industri maritim, PAL INDONESIA bekerja keras untuk menyampaikan pengetahuan, ketrampilan dan teknologi untuk masyarakat luas industri maritim nasional. Usaha ini telah menjadi relevan sebagai pemegang kunci untuk meningkatkan industri maritim nasional.

Pengenalan lebih luas di pasar global telah menjadi inspirasi PAL. INDONESIA untuk memelihara produk yang berkualitas dan jasa yang sempurna.

Penajaman Visi dan Misi yang telah dilakukan PT.PAL INDONESIA, tetap menjadi pedoman dalam menjalankan dan menjaga kelangsungan operasi perusahaan ke depan di tengah-tengah iklim persaingan bisnis pasar global yang semakin menuntut kemampuan daya saing.

Visi PT.PAL indonesia adalah Menjadi Perusahaan Galangan Kapal dan Rekayasa Berkelas Dunia Terpercaya, dan Bernilai Tambah bagi Para Pemangku Kepentingan.

#### <span id="page-23-0"></span>**2.3 Misi dari PT. PAL INDONESIA**

Penajaman Misi yang telah dilakukan PT.PAL IDONESIA, tetap menjadi pedoman dalam menjalankan dan menjaga kelangsungan operasi perusahaan ke depan di tengah-tengah iklim persaingan bisnis pasar global yang semakin menuntut kemampuan daya saing, sebagai berikut :

- 1. Meningkatkan kepuasan pelanggan dengan mutu produk berstandar Internasional dan penyerahan produk tepat waktu, serta meningkatkan pengelolaan perusahaan yang akuntabel dan transparan.
- 2. Meningkatkan peran dalam mendukung program pertahanan dan keamanan nasional melalui penguasaan teknologi dan rancang bangun.
- 3. Memberikan kemampu-labaan dan kesejahteraan secara berkesinambungan bagi para pemegang saham, karyawan, pelanggan, mitra usaha, dan pengembangan usaha kecil.

#### <span id="page-24-0"></span>**2.4 Informasi Perusahaan PT. PAL INDONESIA**

Indonesia adalah negara kepulauan terbesar di dunia. Hamparan wilayahnya mencapai Dua pertiga wilayah Indonesia adalah lautan. Dengan demikian, Indonesia termasuk salah satu negara dengan garis pantai terpanjang di dunia.

Kondisi dan luas wilayah yang dimiliki Indonesia ini tentu menyimpan potensi ekonomi yang tinggi. Sekaligus membutuhkan strategi pertahanan yang solid dan integral.

Sebagai negara maritim, posisi geografis Indonesia yang berada di daerah tropis, berada di posisi silang antar dua benua (Asia dan Australia), dan dua samudera (Hindia dan Pasifik), tentu memiliki potensi dan peluang pengembangan industri kelautan yang bila dieksplorasi dapat menjadi kekuatan ekonomi nasional.

Setidaknya sektor kelautan ini dapat memberikan dampak positif yang luas terhadap pengembangan industri berikut ini :

- 1. Industri transportasi
- 2. Industri maritim dan perkapalan
- 3. Industri lepas pantai
- 4. Industri perikanan
- 5. Industri pariwisata
- 6. Industri pertambangan minyak lepas pantai, gas bumi serta sumber daya mineral lainnya.

Komitmen pemerintah di dalam pengembangan sektor kelautan yang diwujudkan dalam program Indonesia sebagai poros maritim dunia dan program tol laut, berdampak langsung pada optimalisasi industri kelautan nasional, yang pada gilirannya akan memberikan harapan baru sebagai sektor yang memberikan kontribusi dalam pertumbuhan ekonomi dan pembangunan nasional.

PT. PAL INDONESIA (Persero) sebagai salah satu industri strategis yang memproduksi alat utama sistem pertahanan Indonesia khususnya untuk matra laut, keberadaannya tentu memiliki peran penting dan strategis dalam mendukung pengembangan industri kelautan nasional.

Pendirian PT. PAL INDONESIA (Persero) bermula dari sebuah galangan kapal yang bernama MARINE ESTABLISHMENT (ME) dan diresmikan oleh Pemerintah Belanda pada tahun 1939. Pada masa pendudukan Jepang, perusahaan ini beralih nama menjadi Kaigun SE 2124.

Setelah kemerdekaan, Pemerintah Indonesia menasionalisasi perusahaan ini dan mengubah namanya menjadi Penataran Angkatan Laut (PAL). Kemudian pada tanggal 15 April 1980, berdasarkan Peraturan Pemerintah Nomor 4 Tahun 1980, status perusahaan PT. PAL Indonesia (Persero) berubah dari Perusahaan Umum menjadi Perseroan Terbatas.

Peran PT. PAL INDONESIA (Persero) semakin kuat setelah dikeluarkannya UU No. 16 Tahun 2012 tentang industri pertahanan di mana BUMN strategis diberi ruang yang lebih luas. Berdasarkan UU tersebut PT. PAL INDONESIA (Persero) secara profesional mengemban amanah sekaligus

kewajiban untuk berperan aktif dalam mendukung pemenuhan kebutuhan alutista matra laut dan berperan sebagai pemandu utama (lead integrator) matra laut

Sesuai tujuan awal pendiriannya sebagai pusat keunggulan industria maritim nasional, PT. PAL INDONESIA (Persero) telah membuktikan reputasinya sebagai kekuatan utama di dalam pengembangan industria maritim nasional. Di dalam upaya memperkuat pondasi bagi pengembangan industri maritim, PT. PAL INDONESIA (Persero) senantiasa bekerja keras untuk menyampaikan dan menyebarluaskan pengetahuan, teknologi, serta keterampilan kepada masyarakat luas terkait industri maritim nasional tersebut.

Usaha PT. PAL INDONESIA (Persero) ini merupakan langkah besar Indonesia untuk memasuki industri global bidang pertahanan. Dengan posisinya sebagai pemandu utama alutista matra laut, maka pada masa mendatang PT. PAL INDONESIA (Persero) akan terus meningkatkan kemampuannya untuk dapat berperan dalam Driving Synergy to Global Maritime Access. Peran penting dari PT. PAL INDONESIA (Persero) ini akan membawa industri maritim Indonesia kepada pemenuhan pasar maritim secara global.

PT PAL. INDONESIA (Persero) berlokasi di Ujung, Surabaya. Dengan kegiatan bisnis utamanya meliputi :

1. Memproduksi kapal perang (KCR) dan kapal niaga.

Pengembangan produk kapal niaga yang diarahkan pada pasar di dalam negeri maupun luar negeri. Saat ini, fokus pengembangan adalah untuk mendukung model-model industri pelayaran nasional dan pelayaran perintis bagi penumpang dan barang (cargo), serta mengembangkan kemampuan untuk pembangunan kapal LPG/ LNG Carrier. Kapasitas produksi saat ini mencapai 1.600 ton/bulan atau setara 3 unit kapal/tahun, 2 kapal Tanker 30.000 DWT dan 1 kapal Tanker 17.500 DWT. Saat ini PT. PAL INDONESIA (Persero) telah menguasai teknologi produksi yang canggih, hingga mampu dan berpengalaman memproduksi kapal Bulk Carrier (Bulker) sampai dengan bobot 50.000 DWT, kapal kontainer sampai dengan 1.600 TEUS, kapal tanker sampai dengan 30,000 DWT, kapal AHTS sampai dengan 5.400 BHP, Kapal Ikan Tuna Long Line 60 GT, kapal penumpang sampai dengan 500 PAX. Sementara itu produk yang telah dikembangkan antara lain kapal kontainer sampai dengan 2.600 TEUS, serta kapal Chemical Tanker sampai dengan 24,000 LTDW.

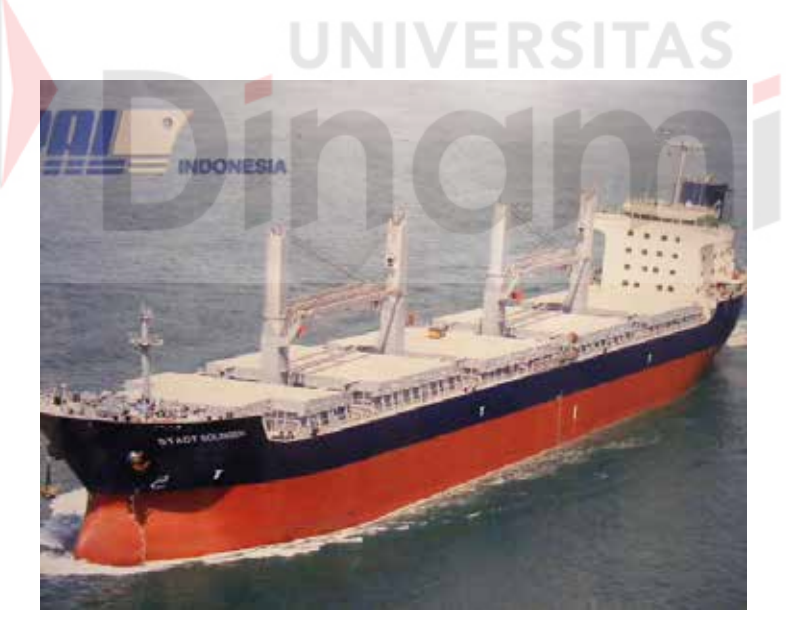

Gambar 2.1 Kapal Niaga **(Sumber : www.pal.co.id)** 

<span id="page-27-0"></span>Saat ini PT. PAL INDONESIA (Persero) tengah mengembangkan produk-produk yang akan dipasarkan di dalam negeri maupun luar negeri,

terutama untuk memenuhi kebutuhan kapal perang dan kapal negara sesuai pesanan antara lain dari Kementerian Pertahanan, Kepolisian Rl, Kementerian Kelautan & Perikanan, Kementerian ESDM, Kementerian Keuangan/Direktorat Jenderal Bea & Cukai serta Otonomi Daerah maupun swasta, serta pesanan luar negeri.

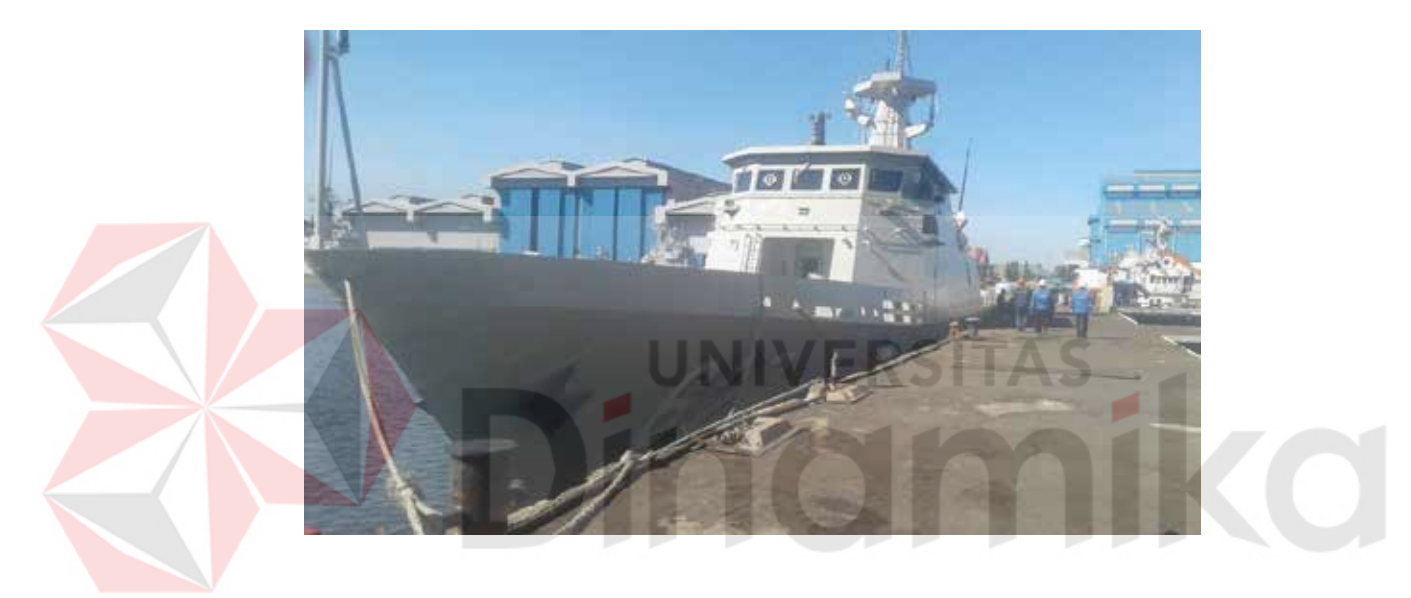

Gambar 2.3 Kapal Cepat Rudal (KCR 60M TNI AL) **(Sumber : Dokumentasi pribadi 2018)** 

<span id="page-28-0"></span>2. Memberikan jasa perbaikan dan pemeliharaan kapal.

Produk Jasa harkan kapal maupun non kapal meliputi jasa pemeliharaan dan perbaikan kapal sampai tingkat depo dengan kapasitas docking 894.000 DWT per tahun.

Selain itu jasa yang disediakan adalah annual/ special survey dan overhaul bagi kapal niaga dan kapal perang, pemeliharaan dan perbaikan elektronika dan senjata, serta overhaul kapal selam. Peluang pasar jasa perbaikan dan pemeliharaan antara lain berasal dari TNI - AL, swasta, pemerintah, serta kapal-kapal lainnya yang singgah dan berlabuh di Surabaya, dengan jumlah yang mencapai 6.800 kapal per tahun.

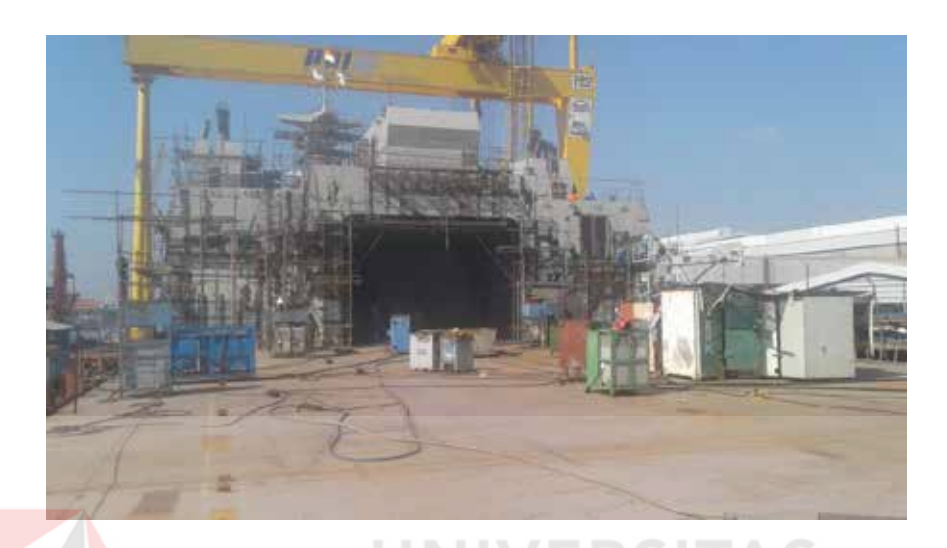

Gambar 2.4 Dock Perbaikan PT. PAL Indonesia **(Sumber: Dokumentasi Pribadi 2018)** 

<span id="page-29-0"></span>3. Rekayasa umum dengan spesifikasi tertentu berdasarkan kebutuhan klien.

Pada saat ini PT. PAL INDONESIA (Persero) telah menguasai teknologi produksi komponen pendukung industri pembangkit tenaga listrik dan konstruksi lepas pantai. Kemampuan ini akan terus ditingkatkan sampai pada taraf kemampuan modular dan EPCIC.

Produk-produk yang pernah dikerjakan, antara lain : Steam Turbine Assembly sampai dengan 600 MW, Komponen Balance of Plant dan Boiler sampai dengan 600 MW, Compressor Module 40 MW, Barge Mounted Power Plant 30 MW, Pressure Vessels dan Heat Exchangers, Generator Stator Frame s/d 600 MW, dan Wellhead Platform sampai dengan 3000 ton.

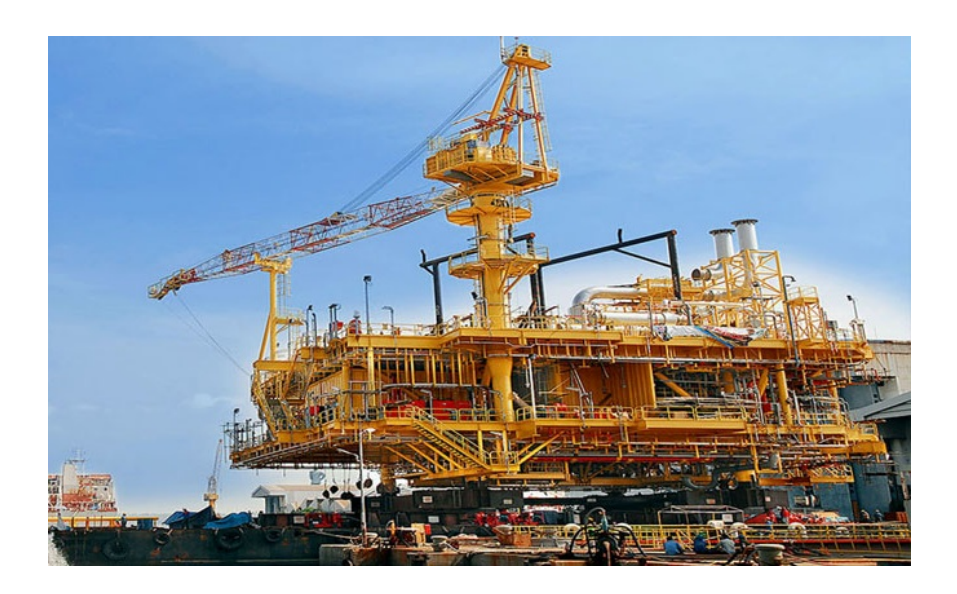

Gambar 2.5 Rekayasa Umum Pembangkit Listrik PT. PAL Indonesia **(Sumber : www.pal.co.id)** 

#### <span id="page-30-1"></span><span id="page-30-0"></span>**2.5 Pengembangan Sumber Daya Manusia**

Sejarah telah membuktikan kemampuan insan Indonesia sebagai pelaut yang tersohor, namun untuk dapat bersaing di arena internasional yang semakin keras, PT. PAL INDONESIA (Persero) menyadari bahwa sejarah dan tradisi dapat menjadi pendorong, namun pendidikan dan training bagi para karyawannya adalah mutlak untuk menghasilkan Sumber Daya manusia yang tangguh dan memiliki kemampuan tinggi. Sebagai tulang punggung perusahaan, bidang Sumber Daya Manusia mendapat perhatian yang khusus dengan beragam kegiatan yang bertujuan meningkatkan basis kompetensi dari para karyawan PT. PAL INDONESIA (Persero).

Dengan jumlah karyawan mencapai 1300 personil, PT. PAL INDONESIA (Persero) menerapkan langkah-langkah strategis pengelolaan Sumber Daya Manusia yang meliputi :

- 1. Pemangkasan bisnis proses dengan membangun sistim informasi SDM dengan penggunaan sofware SDM yang disebut ASP.
- 2. Penataan fungsi organisasi, dengan memisahkan fungsi-fungsi Non-core/ pendukung tidak lagi dikelola oleh perusahaan tetapi dengan cara outsourcing.
- 3. Peningkatan kompetensi, dengan membangun standard kompetensi baik fungsional maupun structural sebagai bahan assessment.
- 4. Restrukturisasi personil yang kompetensinya tidak bisa dikembangkan secara optimal.
- 5. Penggunaan outsourcing.
- 6. Mendukung peningkatan produksi disertai dengan pelatihan peningkatan keahlian seperti misalnya pengelasan.

Selama kurun waktu 5 tahun terakhir ini, PT. PAL INDONESIA (Persero) telah berhasil menerapkan sistem yang dapat meningkatkan kompetensi, keahlian dan manajemen Sumber Daya manusia serta pemagangan (apprenticeship). Kesemuanya ini menunjukkan upaya yang sungguh-sungguh dari PT. PAL INDONESIA (Persero) untuk meningkatkan kemampuan inti (core competence) dari para karyawannya.

#### <span id="page-32-0"></span>**2.6 Pengembangan Masyarakat dan Lingkungan**

PT. PAL INDONESIA (Persero) menyadari posisinya sebagai sebuah perusahaan besar di tengah-tengah masyarakat Indonesia yang majemuk dan tugasnya dalam melestarikan alam sekitarnya. Keperdulian PT. PAL INDONESIA (Persero) terhadap masyarakat dan lingkungannya tersebut diwujudkan dalam berbagai kegiatan amal dan gerakan pelestarian lingkungan.

Perusahaan menerapkan standar manajemen lingkungan ISO dan memberikan bantuan untuk korban bencana alam, pendidikan (beasiswa) dan fasilitas sekolah, sarana ibadah (mushola, mesjid dan gereja), pembangunan prasarana umum, peningkatan kesehatan masyarakat dan peningkatan prestasi UNIVERSITAS olahraga masyarakat.

Bentuk-bentuk kemitraan yang telah dikembangkan oleh perusahaan meliputi pemberian pinjaman lunak untuk modal kerja dan investasi kepada para pengusaha berskala kecil di wilayah Jawa Timur dan program pelatihan untuk mitra binaan. Saat ini jumlah mitra binaan mencapai 880 usaha kecil.

# <span id="page-33-0"></span>**2.7 Lokasi PT. PAL INDONESIA**

Berikut lokasi PT.PAL Indonesia yang terletak di Jl. Hangtuah No.000, RT.00, Ujung, Semampir, Kota Surabaya, Jawa Timur, Indonesia 60155

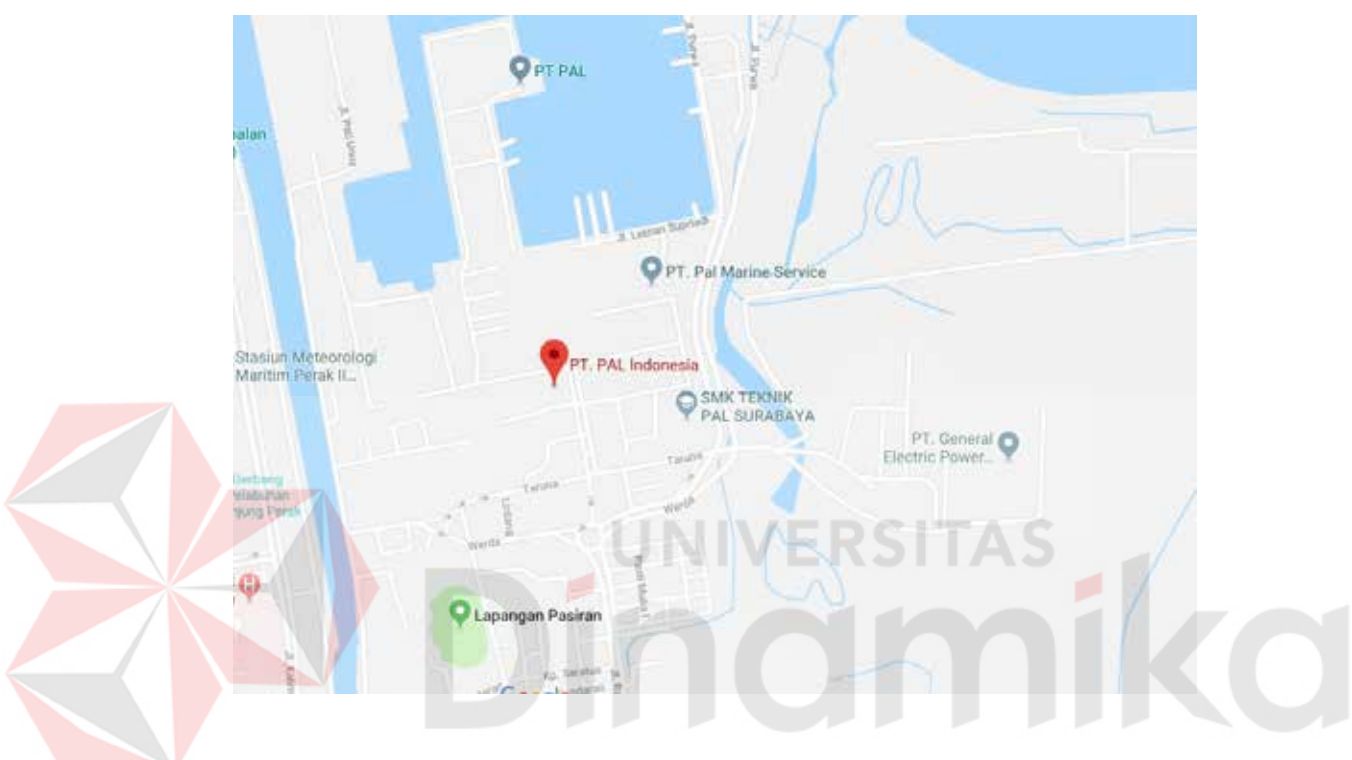

Gambar 2.6 Lokasi PT. PAL Indoesia

<span id="page-33-1"></span>**(Sumber : Dokumentasi Pribadi 2018)** 

# **BAB III**

### **TINJUAN PUSTAKA**

<span id="page-34-1"></span><span id="page-34-0"></span>Dalam Bab III, Tinjuan pustaka, penulis akan menerangkan secara mendetail penjelasan-penjelasan beserta sumber-sumber teoristis yang berkaitan dengan pembuatan penerapan desain *interior* dan dekorasi kamar tidur dan ruang tamu komandan kapal militer berbasis *digital modeling* di PT.PAL Indonesia.

#### <span id="page-34-2"></span>**3.1 Definisi Profesi Drafter**

Profesi drafter adalah seseorang yang membuat desain atau rancangan teknisi secara terperinci untuk mesin, bangunan, elektronik, infrastruktur, part, dll. Drafter menggunakan perangkat lunak seperti *3dMax* dan sketsa manual seperti pensi, buku gambar, dll. Untuk mengubah desain 2D rancangan, dan tata letak menjadi satu gambar menjadi 3D. Drafter beroprasi dengan rancangan pembantu dan sketsa desain teknik dan gambar dari konsep desain terdahulu *(blueprint)* 2D lalu di *finishing* menjadi 3D.

Beberapa profesi drafter dalam suatu kapal sesuai dengan bidangnya :

*1. Aeronautical Drafters*

Profesi *aeronautical* seseorang yang mendesain gambar teknik atau *blueprint* yang berkaitan dengan udara atau luar angkasa seperti peluru rudal kendali, pesawat , helikopter, dst.

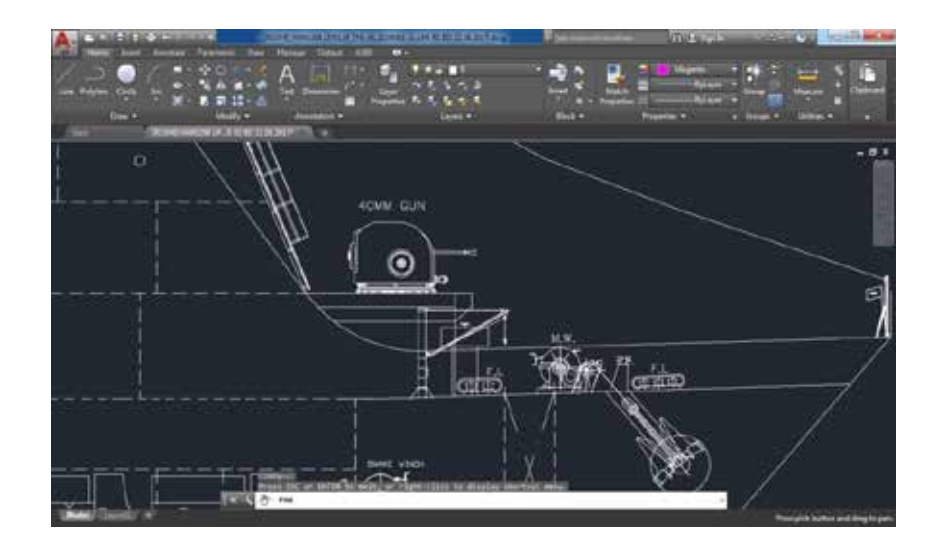

Gambar 3.1 Persenjataan Kapal (LPD) PT.PAL Indonesia

**(Sumber : Dokumentasi Pribadi)**

*2. Architectural Drafters*

Profesi *architectural* seseorang yang mendesain gambar teknik atau *blueprint* yang berkaitan dengan ruangan seperti kamar, kamar tidur, ruang tamu, dll.

**IVERSITAS** 

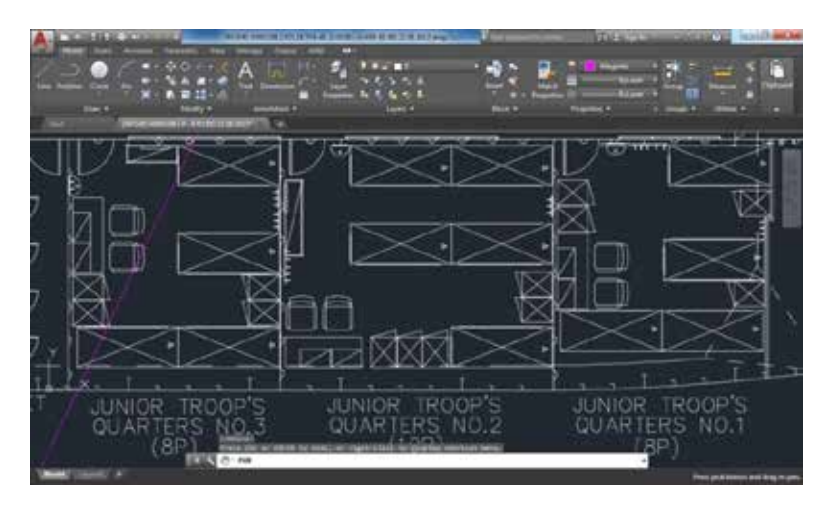

Gambar 3.2 Kamar Prajurit (LPD) PT. PAL Indonesia (Sumber : Dokumentasi Pribadi)
## *3. Civil Drafters*

Profesi yang membuat *blueprint topografi,* gambar-gambar sipil seperti jembatan, bendungan, kapal dst.

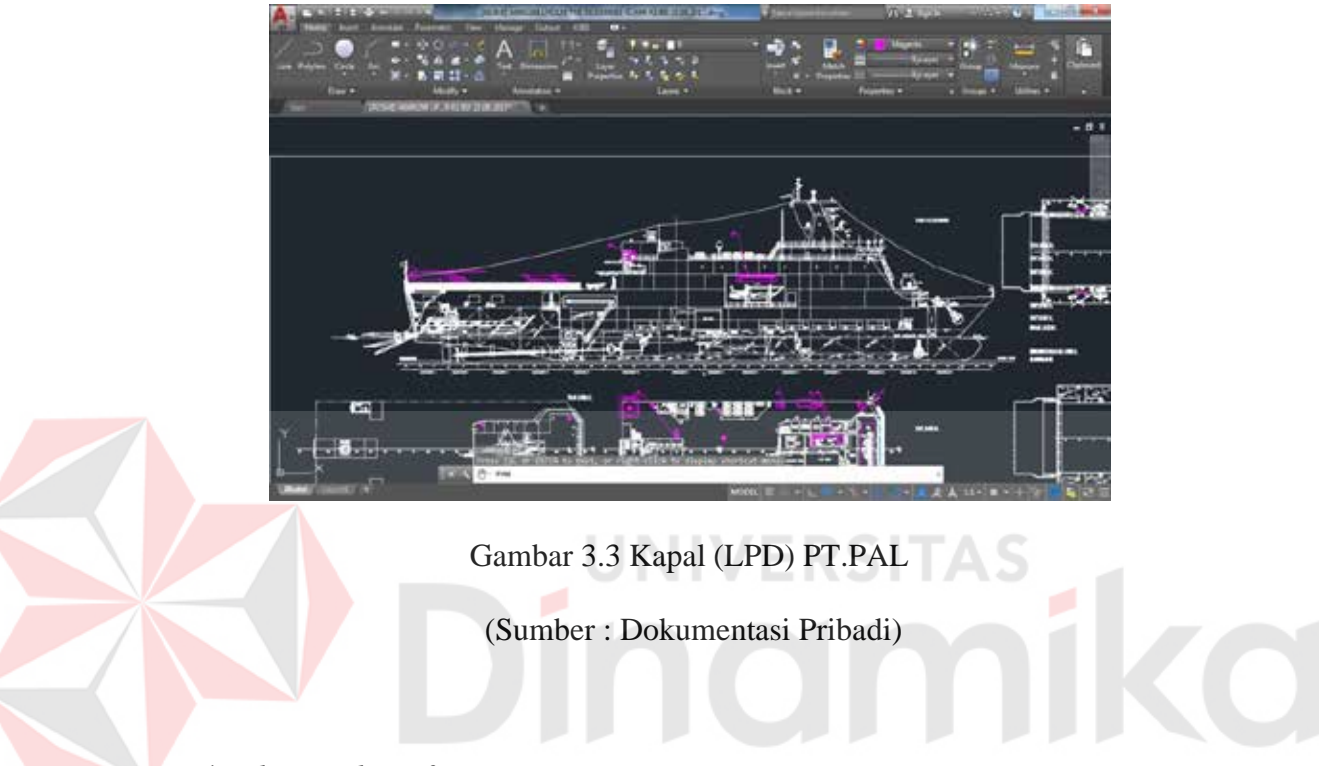

# *4. Electrical Drafters*

*Blueprint* yang dibuat oleh *electrical drafter* menjurus ke, sehingga kabel tidak mengganggu aktifitas manusia,

*5. Electronics Drafters*

Gambar diagram pengkabelan, skema, dan layout. instalasi/pemasangan perkabelan

*6. Mechanical Drafters*

*Drafter* yang mendesain peralatan permesininan, seperti menyaiapkan mesin-mesin yang dibutuhkan dalam kapal, hingga desain tempat bahan bakar kapal.

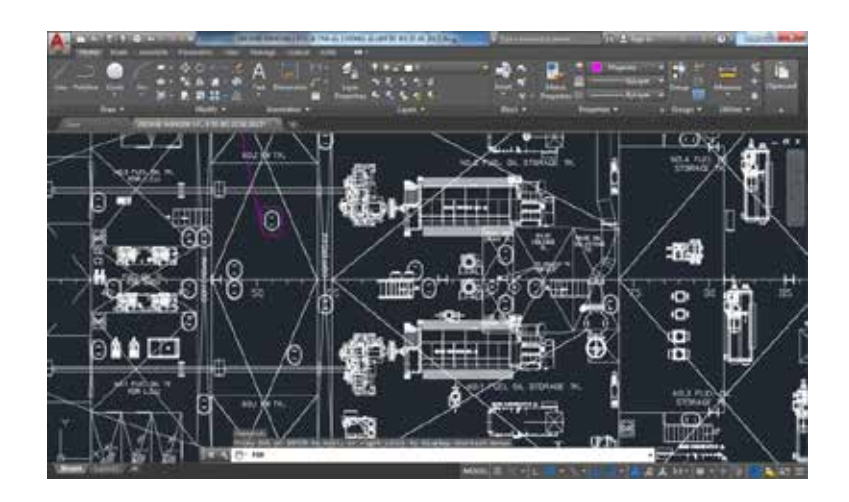

Gambar 3.4 Tempat Oli (LPD) PT.PAL (Sumber : Dokumentasi Pribadi)

## **3.2 Pemilihan Software**

*Software* adalah perangkat lunak yang ada didalam komputer. Perangkat lunak sendiri bersifat tidak bisa dilihat atau pun disentuh oleh manusia, berbeda dengan *hardware* yang bersifat dapat dilihat secara visual dan disentuh oleh manusia atau pemakai komputer. Ada banyak *software* yang tersebar di internet maupun

*Software* komputer sebagai alat bantu proses kerja dalam bidang komputer, kemungkinan pekerjaan yang menggunakan *software* jadi lebih *efisien* dan *quick.*  Menurut Hicnich (dalam Rusman dkk, 2011).

*Sofware* atau perangkat lunak komputer untuk desain berdasarkan distribusinya dibedakan menjadi beberapa macam, yaitu :

1. *Software* berbayar

Merupakan perangkat lunak yang dijual belikan. Sehingga untuk penggunanya membayar untuk mendapatkan *software* tersebut. Pengguna yang membeli *software* tersebut tidak dijinkan untuk menyebarluaskan secara bebas tanpa ijin dari penerbit *developer softwar,. Salah satu* contoh *software* berbayar untuk desain, AutoCad yang dikembangkan oleh Autodesk Series

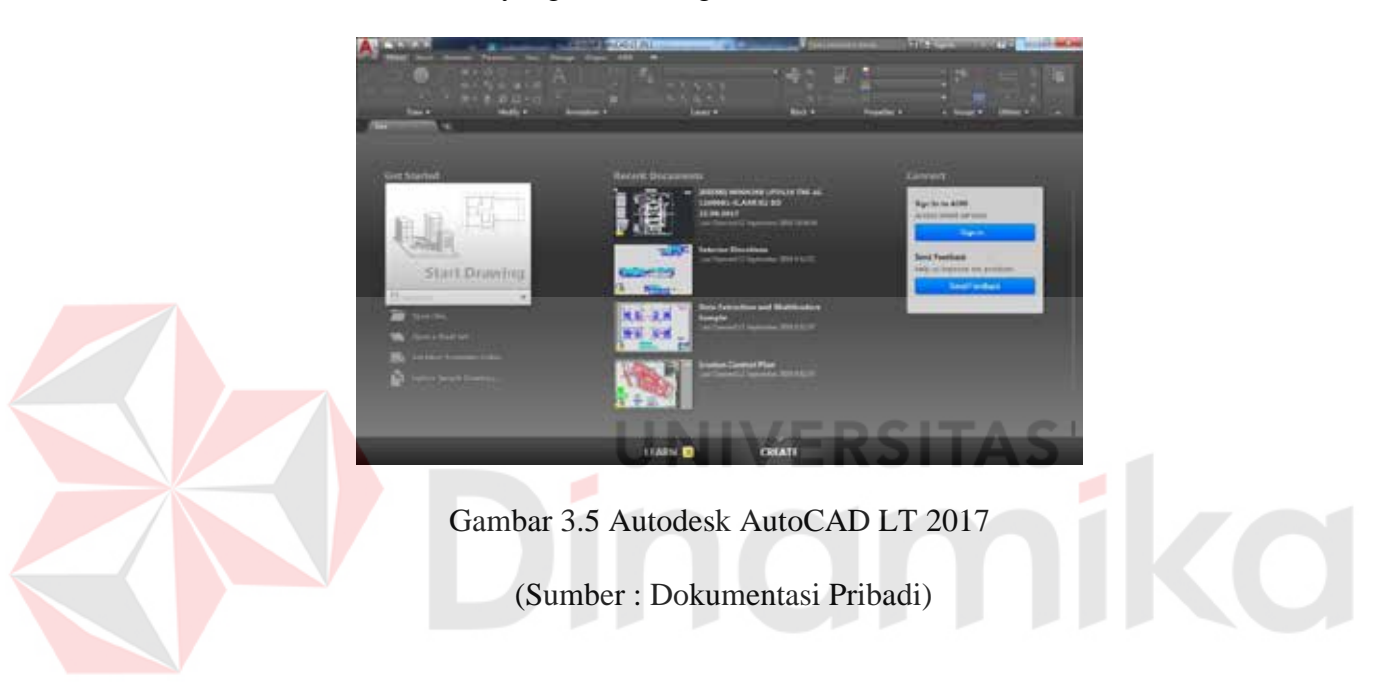

### 2. *Freeware*

Perangkat lunak komputer digunakan tanpa memiliki batas waktu atau *expired* yang masih memiliki hak cipta *freeware* juga didefenisikan sebagai program atau aplikasi yang didistribusikan secara gratis. Salah satu contoh *freeware* yang digunakan untuk desain, Blender 3D.

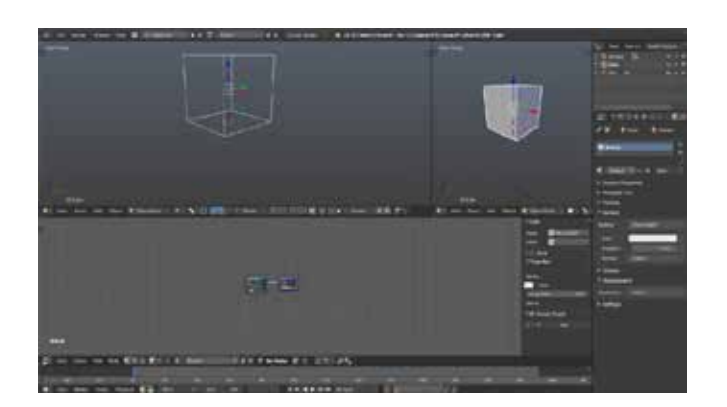

Gambar 3.6 Desktop Blender 3D

(Sumber : Youtube)

# 3. *Shareware*

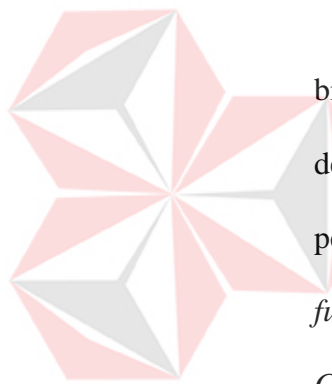

Aplikasi yang gratis tetapi memiliki batas waktu dalam penggunaan bisa disebut juga versi *trial*, dalam *trial fiture* yang diberikan akan sama dengan *full version* dari *software* tersebut, dengan demikian para pengguna akan berkesempatan untuk menguji aplikasi sebelum membeli *full version.* Salah satu contoh perangkat lunak shareware untuk desain, *Corel Draw*.

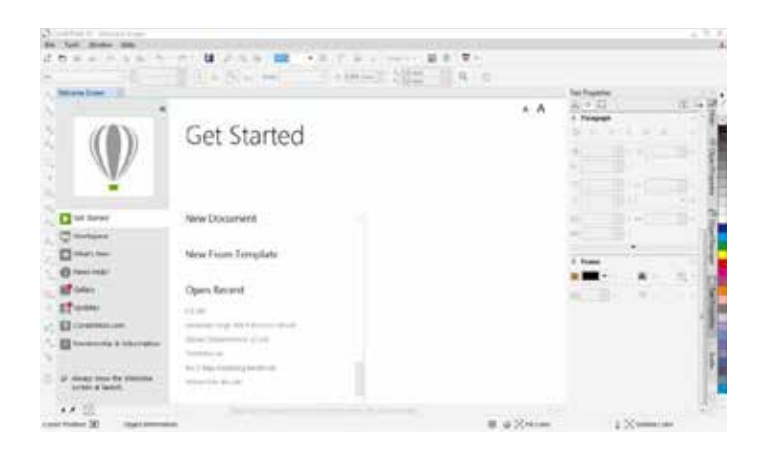

Gambar 3.7 CorelDraw X7

(Sumber : Dokumentasi Pribadi)

#### **3.3 Definisi Interior dan Dekorasi**

Dalam definisi interior dan dekorasi yang dikemukakan oleh D.K. Ching (2002:46) sebagai berikut:

*Interior design is the planning, layout and design of the interior space within buildings. These physical settings satisfy our basic need for shelter and protection, they set the stage for and influence the shape of our activities, they nurture our aspirations and express the ideas which accompany our action, they affect our outlook, mood and personality.The purpose of interior design , therefore, is the functional improvement, aesthetic enrichment, and psychological enhancement of interior space.*

Definisi di atas menjelaskan bahwa desain interior adalah sebuah perencanaan tata letak dan perancangan ruang dalam di dalam bangunan. Keadaan fisiknya memenuhi kebutuhan dasar kita akan naungan dan perlindungan, mempengaruhi bentuk aktivitas dan memenuhi aspirasi kita dan mengekspresikan gagasan yang menyertai tindakan kita, disamping itu sebuah desain interior juga mempengaruhi pandangan, suasana hati dan kepribadian kita. Oleh karena itu tujuan dari perancangan interior adalah pengembangan fungsi, pengayaan estetis dan peningkatan psikologi ruang interior.

Dari pengertian diatas, dapat di menjadi patokan bahwa desain interior merupakan seni dan ilmu untuk memahami kebiasaan orang yang ada di dalam ruangan dengan tujuan menciptakan ruang yang fungsional di dalam struktur bangunan yang dirancang oleh seorang desainer interior.

Interior tidak hanya memberikan perlindungan lahiriah saja tetapi juga harafiah, seperti misalnya rasa tentram, aman, dan bahagia (kualitas kehidupan). Mendiami sebuah ruangan tergantung kepada latar belakang sosial ekomoni, pendidikan dan lain-lain yang nantinya juga akan berdampak pada cara berpikir penghuni di dalam menentukan interior yang berkaitan dengan latar belakang tadi (Ign Dono Sayoso, 2004: 166 – 180).

#### **4. Fungsi Desain Interior**

Desainer interior tidak hanya sebagai peracang saja, desain interior juga melakukan pengorganisasian ruang untuk menyesuaikan dengan fungsinya, meyakinkan bahwa desain yang buat sesuai dengan penggunaan kode kemanan bangunanm, mengatur konstuksi dan penerapan desain, bahkan juga mendesain transmisi akustik dan tata surya, desainer interior memikirkan juga memilih peralatan, perabot, bahan dan warna yang digunakan untuk perancangan interiornya. Tugas dan tanggung jawab desainer interior, dalam *[www.careeroverviw.com](http://www.careeroverviw.com/)* disebutkan sebagai beribut:

- Melakukan riset dan menganalisa tujuan klien, mengembangkan ÷. desain dan menggambarkan diagram dan outline untuk keperluan tersebut.
- Sebagai perancang awal, membuat konsep perancagan secara dua dimensi dan tiga dimenasi dan membuat skets agar mampu menyatukan dengan kebutuhan klien dengan berdasarkan pengetahuan mengenai prinsip-prinsip desain dan teori tentang kebiasaan manusia.
- Memastikan bahwa perencaaan ruang dan konsep desainnya mempertimbangkan aspek keselamtan, fungsional, keindahan serti memastikan bahwa seluruh elemen yang dirancang sesuai dengan persyaratan dan kesehatan umum termasuk didalamnya pengkodean, aksebilitas, lingkungan dan petunjuk keberlangsungan.
- Memilih warna, material, dan *finishing* agar sesuai dengan konsep desain yang sesuai secara sosio-psikologis, fungsional, kemudahan, perawatan, penampilan, lingkungan, dan persyaratan keamaman.
- Memilih dan memilah furnitur serta *fixtur* dan perlengkapan, mengawasi proses pengerjaannya agar sesuai dengna konsep desain termasuk pembuatan gambar kerja perabot dan deskripsi detail produknya.

# **5. Sejarah Interior**

Dalam sejarah interior masih belum diketahui secara pasti dari mana asal desain interior dimulai. Sebagai bukti bahwa desain interior dipandang dan digunakan dari jaman dahulu maka sejarah desain interior dapat dilacak keberadaannya melalui corak yang digunakan pada peradaban saat itu. Setiap peradaban mimiliki gaya seni arsitektur, gaya furniture yang berbeda berdasarkan bahan di wilayah geogratis masing-masing atau didapatkan dari perdagangan dan ketersediaan SDM yang murah.

Mesir, Yunani dan Romawi telah mencapai peradaban yang tinggi pada era kuno (*ancient* era), merupakan peradaban yang ditandai dengan adanya kelompok

elit, banyaknya SDM yang murah serta memiliki tradisi relijius yang mendorong timbulnya ketrampilan artistik dan keinginan untuk mendapatkan keabadian melalui bangunan-bangunan dan harta bendanya. (Wealle, 1982:199)

Desain interior mulai berkembang dan lebih terjangkau untuk masyarakat umum setealah terjadi Revolusi Industri, yang dimana pada saat itu semua material dan biaya produksi untuk kebutuhan rumah dengan harga terjakau untuk semua kalangan.

#### **6. Interior Dalam Kapal**

Interior pada kapal sangat peting bagi para penumpang baik itu kapal komersial, kapal pesiar, kapal militer dan kapal lainnya. Kepuasan dan kenyamanan bagi para orang yang tinggal didalam interior tersebut. Mengingat ruangan yang ada dikapal sangatlah minim, maka penantaan *furniture* menjadi perhatian agar tujuan dan fungsi *furniture* dalam kapal menjadi semaksimal mungkin.

Menurut Olivia Setyawan, 24 tahun, Showroom Manager Evata Furniture & Accessoris. Faktor utama yang harus diperhatikan adalah kenyamanan. Tata letak *furniuture* harus membuat penghuni rumah nyaman berada di antaranya. Barangbarang tidak boleh menghalangi lalu lintas orang di dalam ruangan. Jumlah kursi dan bentuk meja tergantung ukuran ruang. Untuk ruangan kecil, meja bulat atau kubus lebih menguntungkan.

Kapal memiliki tempat persinggan awal dan akhir. Selama kapal melaju ke tujuan akhir banyak pergerakan diatas kapal. Kondisi bangunan yang selalu bergerak dan tidak bergerak cukup berbeda. Kapal adalah bangunan yang bergerak, sehingga *furniture* dan segala sesuatu yang menjadi isinya harus tahan gerakan ombang-ambing kapal tersebut. Hal ini diperlukan agar semua benda yang berada di dalam kapal berpindah-pindah tempat saat kapal tersebut berlayar.

Cara yang dilakukan agar *furniture* yang ada didalam kapal tidak berubah tempat secara drastis, sehingga dapat menggangu penumpang adalah dengan cara:

- ä, Memberikan tumpuan berbahan karet pada kaki-kaki meja, kursi, dll.
- Memberikan kunci pada setiap lemari, laci, pintu, dan jendela yang ada.
- Memberikan terpian atau skat penahan pada meja-meja yang ada di atas kapal.

Memberikan beban pemberat pada benda-benda ringan yang mudah jatuh.

### **3.4 Proses Desain Dalam Perancangan Interior dan Dekorasi Dalam Kapal**

Desain merupakan susunan garis atau bentuk yang menyempurnakan rencana kerja "seni" dengan memberi penekanan khusus pada aspek proporsi, struktur, gerak, dan keindahan secara terpadu, identik dengan perngertian komposisi yang berlaku pada pada cabang seni, meskipun secara khusus kerap dikaji sebagai "seni terapan". *(https://www.britannica.com/)* 

Dalam pengerjaan interior membutuhkan informasi yang berhubungan dengan kondisi pasar dan konsumen. Kebutuhan yang diperlukan dalam interior menjadi hal yang diperhatikan desainer dan pelaksana. Widagdo (2001) mengungkapkan bahwa keberhasilan desain terbentuk karena adalah.

- 1. Perspsi yang sama antara pemilik proyek atau pemilik modal yang ingin memproduksi benda-benda berkualitas.
- 2. Desianer yang terlatih dan mempunyai cita rasa tinggi.
- 3. Pelaksana di workshop yang bertanggung jawab dan berketrampilan baik.
- 4. Aspek produsen
- 5. Konsumen yang sudah mempunyai kesadaran desain dan selalu menuntut kualitas tinggi,

Proses analisis objek perancangan yang akan digunakan data seputar kapal yang telah diper oleh dicocokan dengan data yang telah dicari. Selain menganalissis dengan data yang telah didapatkan membandingkan denah *layout* kapal-kapal yang sudah pernah adadan sudah terrealisasikan. Analisa guna menemukan masalah tentang interior kapal dan penggunanya, sehingga masalah yang telah diperoleh diperbaiki dan diterapkan dalam perancangan dengan sketsasketsa ide. Mendesain adalah mencari kebenaran dalam estetika. Ia tidak semata berkenaan dengan persepsi visual-fisikal saja, namun mencakup pula konsep yang absrak, yakni yang benar, teratur dan berguna. (Widaglo, 2006 :3)

Semua aspek tentang manusia akan berpengaruh terhadap pemilihan bentuk, fungsi, dan ukuran *furniture*. Aktivitas kerja manusia, baik fisik maupun mental mempuyai tingkat intensistas yang berbeda. Itensistas tinggi berarti energi tinggi, intensitas rendah berarti enrgi rendah. Mengeluarkan energi dalam jumlah besa untuk periode yang lama bisa menumbilkan kelelahan fisik dan metal. Menurut ilmu interior dan hong shui dalam majalah Energi Furnitur di Dalam Ruangan,

agar energi di dalam rungan mengalir, selaras, dan seimbang, perabotan di dalam rumah perlu ditata dengan baik (Hong Shui, Edisi 12,Agustus 2014)

#### **3.5 Pengertian Gambar Kerja**

Acuan yang digunakan untuk meralisasikan antara ide ke dalam wujud fisik, yang mudah dipahami oleh semua personel yang terlibat dalam pembangunan fisi, gambar tekrik memiliki beberapa unsur yang memuat informasi mengenai dimensi, bahan, dan warna. Penggambaran yang digunakan untuk menjelaskan secara gamblang persyaratan item yang di rekayasa, aktifitas menggambar mesin menghasilkan dokumen gambar yang berfungsi sebagai bahasa atau media untuk menyampaikan ide, gagasan, atau informasi dari para insinyur yang mendesian suatu produk kepada para pekerja yang akan membuatnya (Suratman, 2011:15)

(Sujiyanto, 2012:7) Gambar kerja adalah komunikasi utama antara si pembuat gambar atau ide dengan si pelaksana di lapangan, dan gambar harus dipahami oleh kedua belah pihak.

(Sujiyanto, 2011:14). Gambar teknik adalah gambar yang menitik beratkan pada penyampaian maksud dari pembuat gambar secara obyektif, gambar jenis ini menggunakan simbol-simbol yang dapat diterima secara internasional. Simbol tersebut sudah di rangkumkan dalam sebuah standar yang dapat di terima di seluruh dunia, yaitu standar ISO. Selain itu ada juga standar lain yang di keluarkan oleh suatu Negara.

# **BAB IV**

## **DEKSRIPSI PEKERJAAN**

Dalam Bab IV ini dijelaskan bagaimana proses kerja prakik yang dilaksanakan di PT PAL INDONESIA (Persero). Pada pelaksanaan kerja praktik selama 1 bulan, diberikan tugas untuk membuat digital desain interior kamar tidur dan ruang tamu komandan pada kapal. Penghimpunan data yang diperoleh yaitu melalui observasi, wawancara, dan studi literature. Seteleh melakukan proses penghimpunan data maka dapat dijabarkan bagaimana proses desain interior kapal, yaitu sebagai berikut :

- 1. Observasi pada Kapal yang sudah Teraplikasikan
- 2. Konsep Desain Interior
- 3. Pembuatan Blue Print Ruangan
- 4. Pembuatan Sketch Furniture 2D
- 7. Pemilihan *Software*
- 8. Pemilihan Material
- 9. Digital Modeling (3D)
- 10. Revisi ACC
- 11. Rendering

Yang mana proses kerja tersebut akan dijabarkan secara terperinci dan detail.

#### **4.1 Observasi Kapal**

Pengamatan yang dilakukan secara untuk pengumpulan data yang dapat membantu perancangan. Pencatatan data-data kondisi interior pada Kapal Cepat Rudal (KCR) dan Landing Platform Dock (LPD). Data yang diperoleh dari hasil survey lapangan yang dilakukan pada kapal Kapal Cepat Rudal (KCR) dan Landing Platform Dock (LPD) disesuaikan dengan data literatur dan hasil konsultasi, dengan melakukan perbandingandidapatkan alternatif pemecahan masalah, untuk menentukan desain yang ideal. Serta mengetahui sifat material dan desain yang digunakan di interior kapal, berikut sifat dan bentuk material pada interior kapal.

Furniture yang digunakan adalah steal yang dilapisi MDF untuk menghilangkan warna steal tersebut, sifat dari furniture di kapal ialah fix dan portable atau tidak perpindah tempat yang berguna untuk goncangan saat berlayar, untuk furniture yang digunakan ringan akan tetapi kuat dalam keadan goncangan.

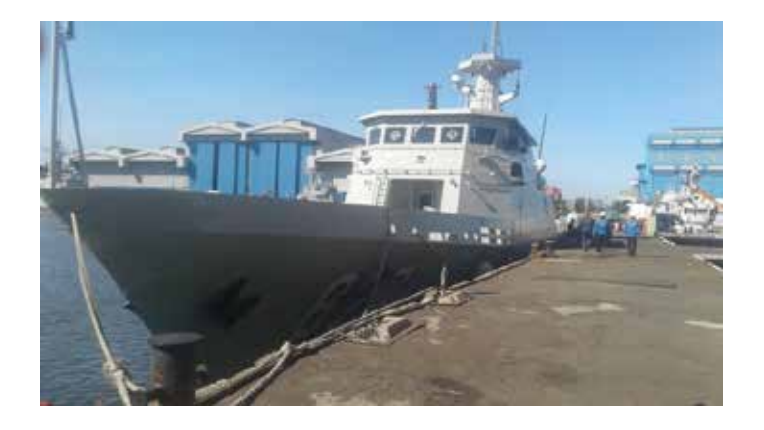

Gambar 4.1 Kapal KCR (Sudah ada Interior)

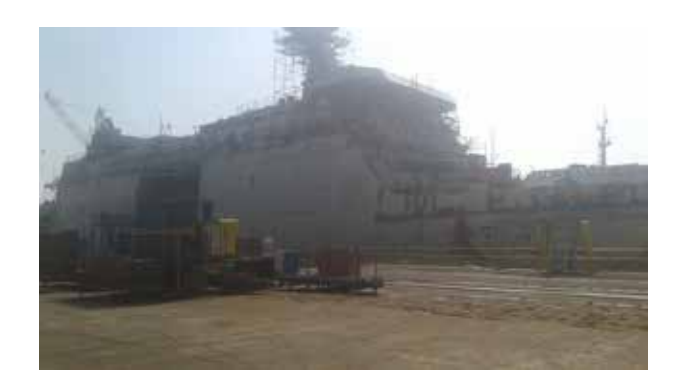

Gambar 4.2 Kapal LPD (Dalam Pembuatan Kapal Eksterior)

 **(Sumber : Dokumentasi pribadi 2018)** 

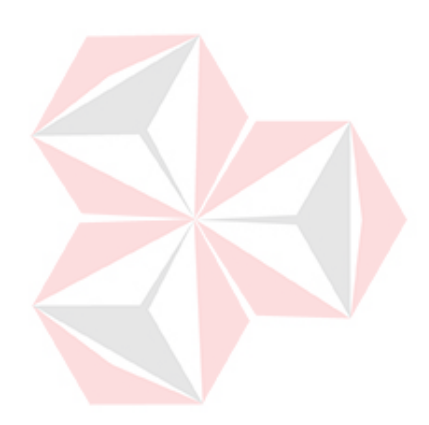

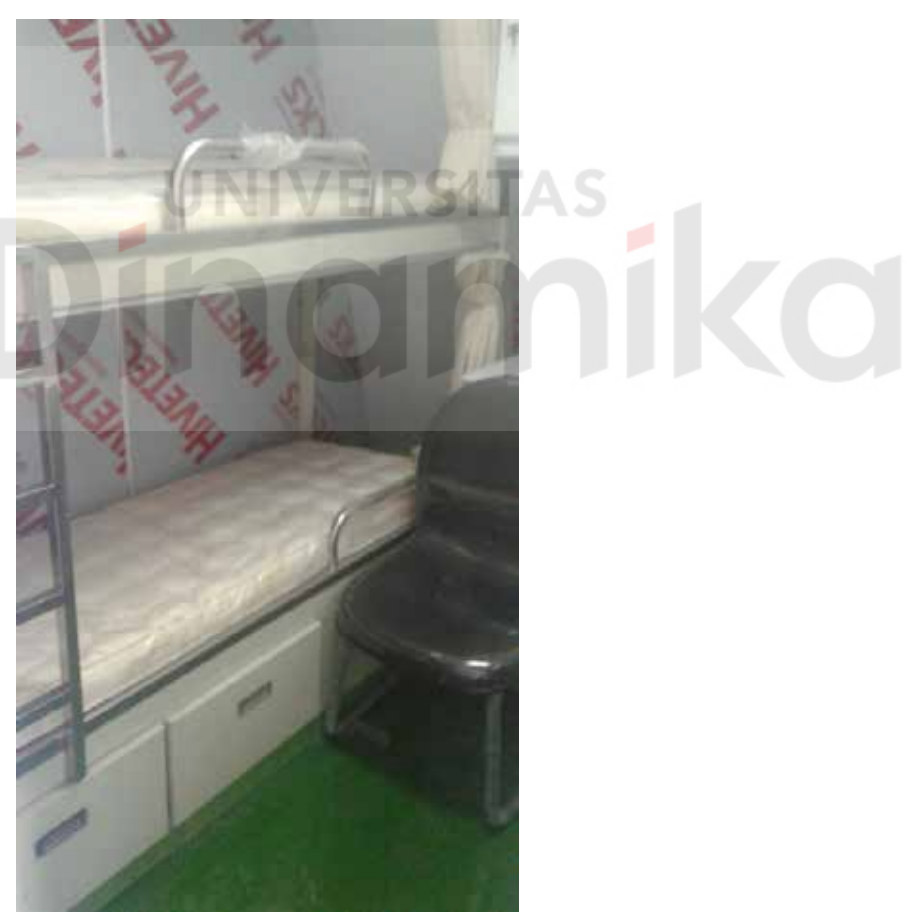

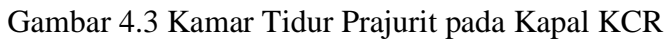

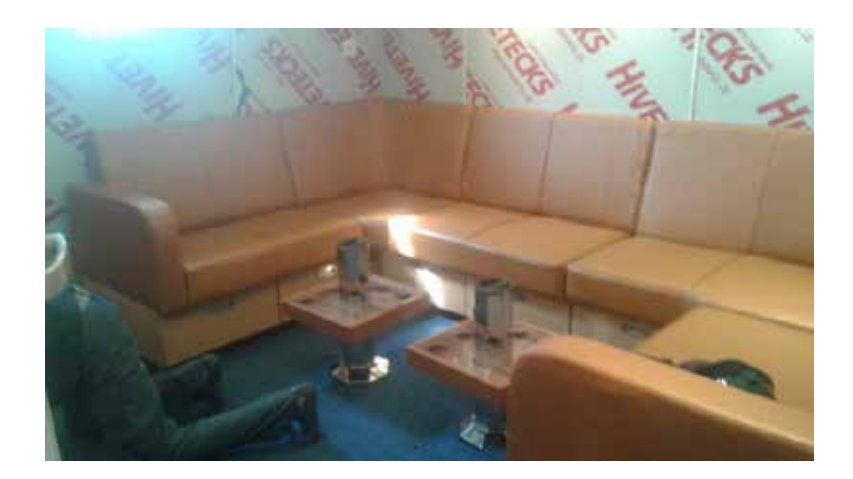

Gambar 4.4 Ruang Rapat pada Kapal KCR

# **(Sumber : Dokumentasi pribadi 2018)**

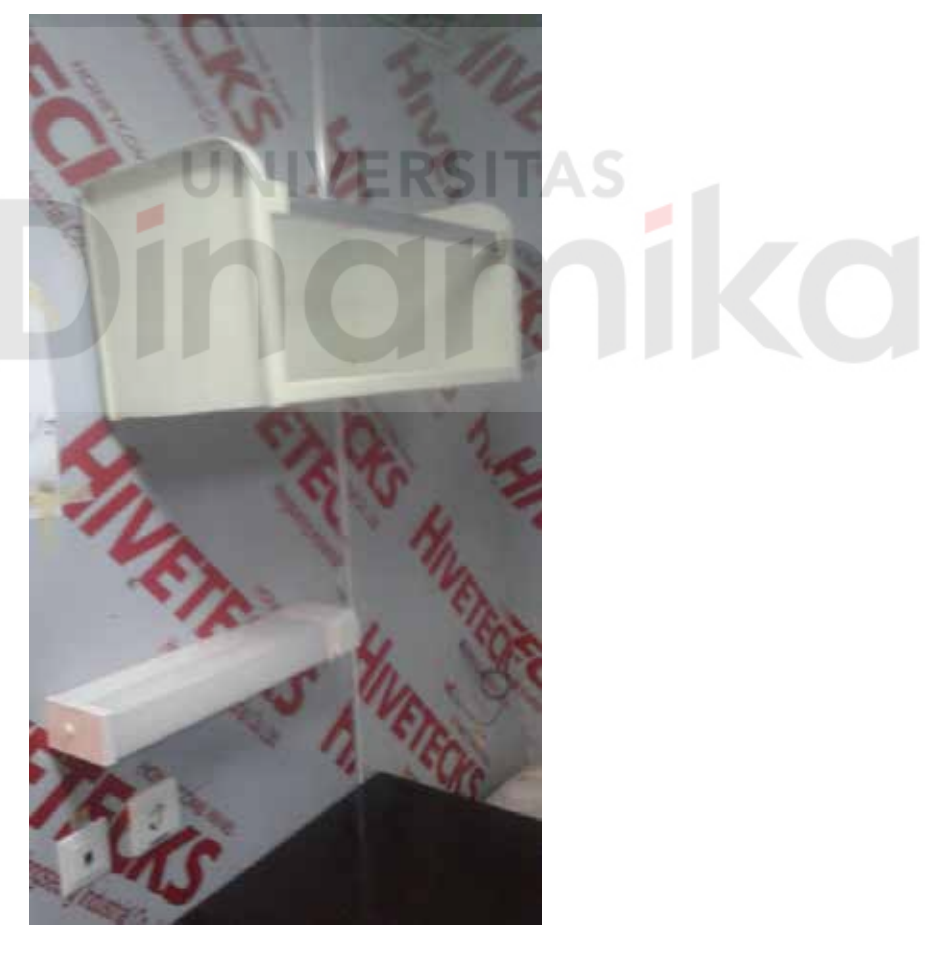

Gambar 4.5 Laci Buku pada Kapal KCR

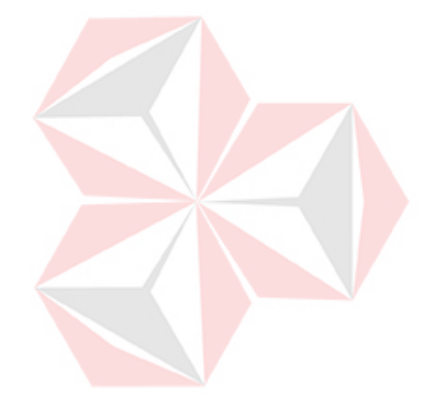

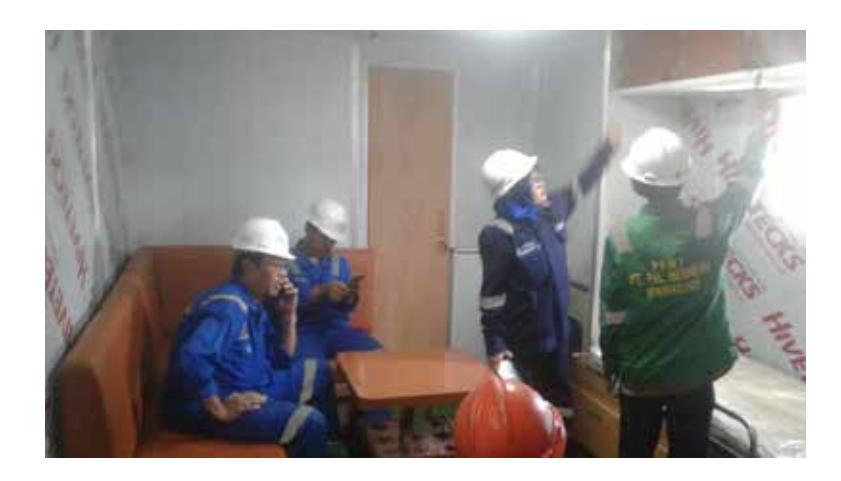

Gambar 4.6 Pengecheackan sesuai desain pada Kapal KCR

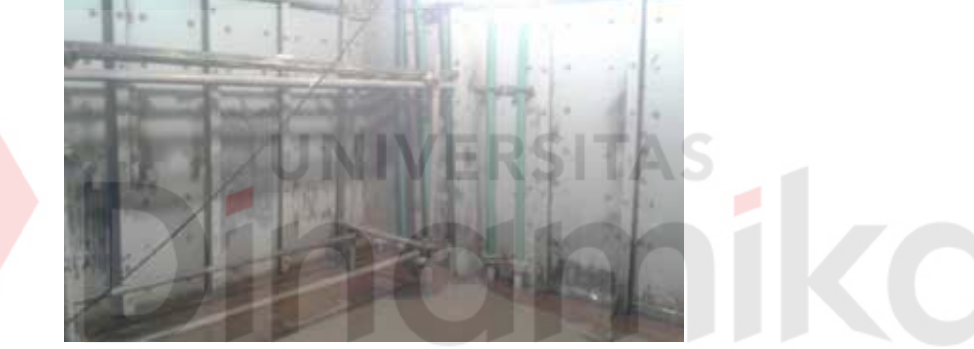

Gambar 4.7 Kondisi Sebelum Interior Kapal LPD

# **(Sumber : Dokumentasi pribadi 2018)**

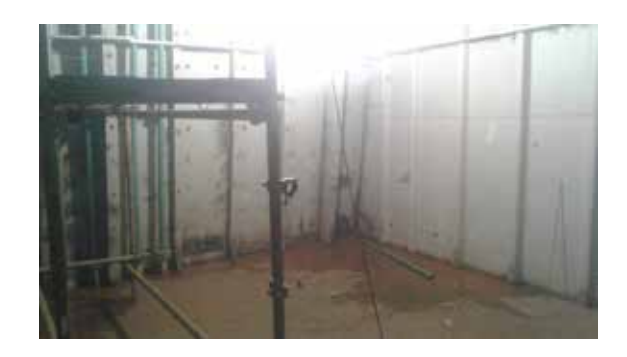

Gambar 4.8 Kondisi Sebelum Interior Kapal LPD

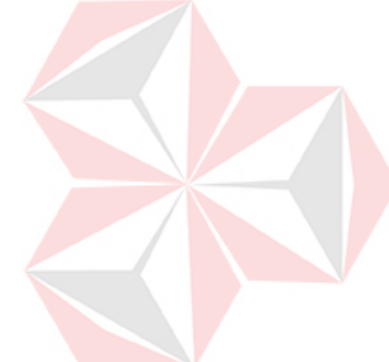

 **(Sumber : Dokumentasi pribadi 2018)** 

#### **4.2 Konsep Desain Interior Pada Kapal**

Setelah melakukan beberapa observasi dikapal yang sudah teraplikasikan konsep yang mendasari logika, pemikiran, serta penalaran untuk bagaimana akan mendesain, dalam mengkonsep memilih bentuk, warna, dan jenis material. Konsep yang digunakan adalah desain ruang minimalis. Dengan desain minimalis dapat menyatu dengan ruangan kapal yang minim namun banyak pergerakan di dalam ruangan kapal.

#### **4.3 Pembuatan Desain 2D**

Lembar kerja secara terperinci tentang pelatakan furniture yang digunakan serta penetapan sasaran, penyusun strategi, pelaksanakaan program dan fokus yang akan di implentasikan oleh pekerja lapangan . Pembuatan Blueprint interior kapal menggunakan komputeris dengan software AutoCad. Sebagai refensi gambar pengambilan melibatkan ruangan komandan pada Kapal LPD

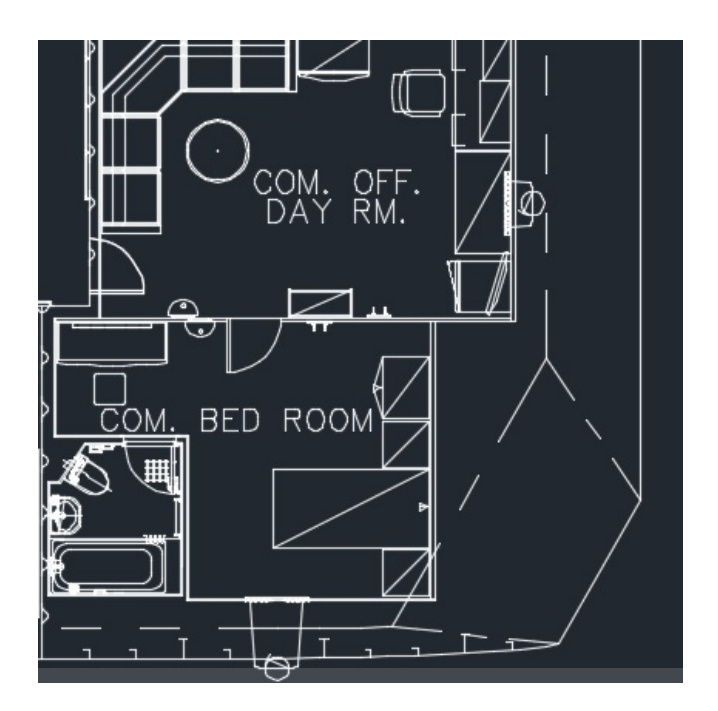

Gambar 4.9 Blueprint ruang komandan di Kapal LPD **(Sumber** : **Dokumentasi pribadi 2018)** 

Dalam pembuatan funiture interior kapal diawali dengan subah gambar manual atau drawing menggunakan pensil dan kertas gambar, di PT.PAL Indonesia ada juga yang menggunakan komputeris sehingga mendapatkan ukuran sebenarnya dengan ketepatan dan ergonomi yang sesuai untuk komputeris menggunakan software AutoCad. Berikut gambar 2D secara manual atau drawing:

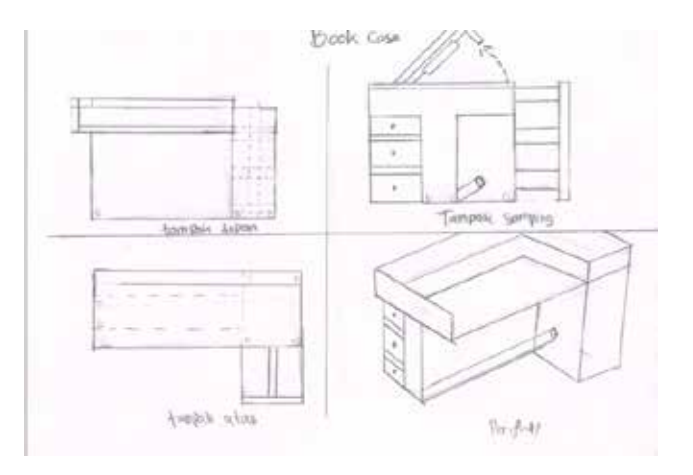

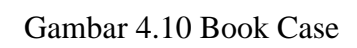

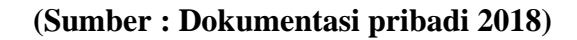

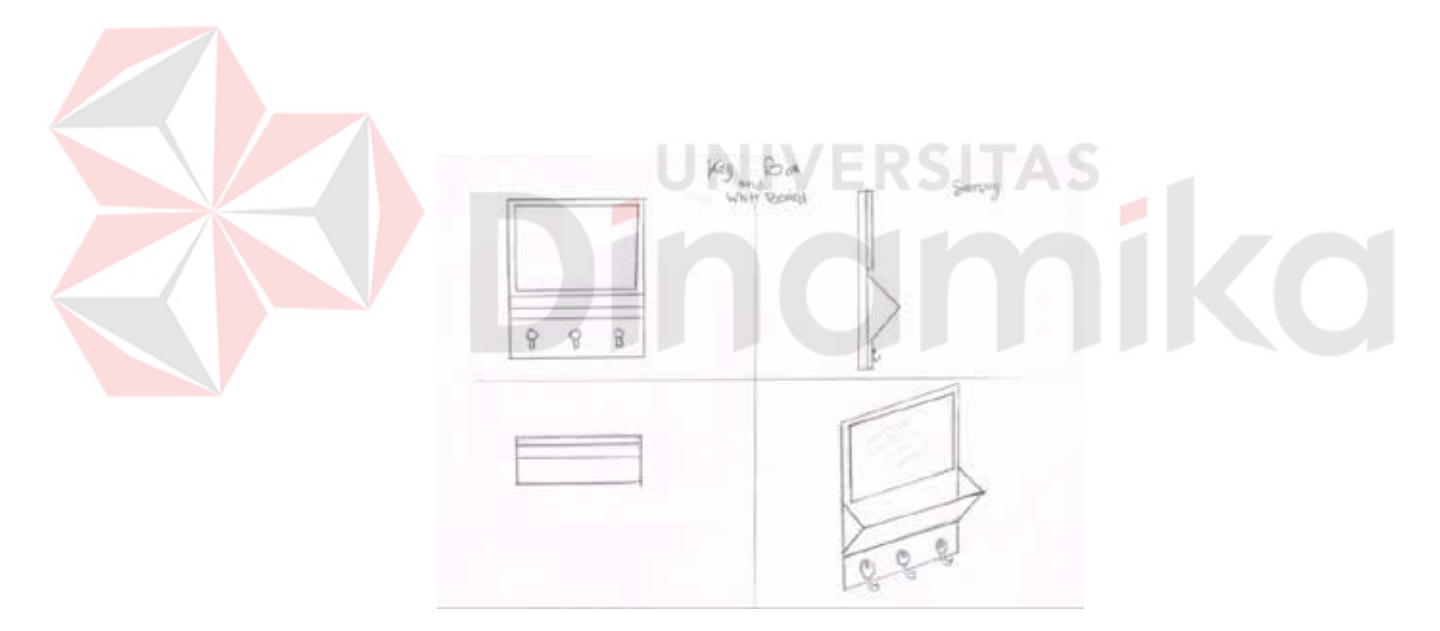

Gambar 4.11 Key Box

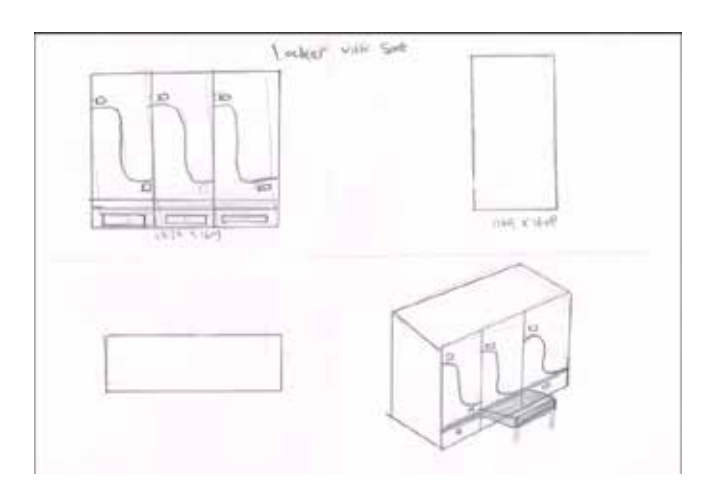

Gambar 4.12 Locker

# **(Sumber : Dokumentasi pribadi 2018)**

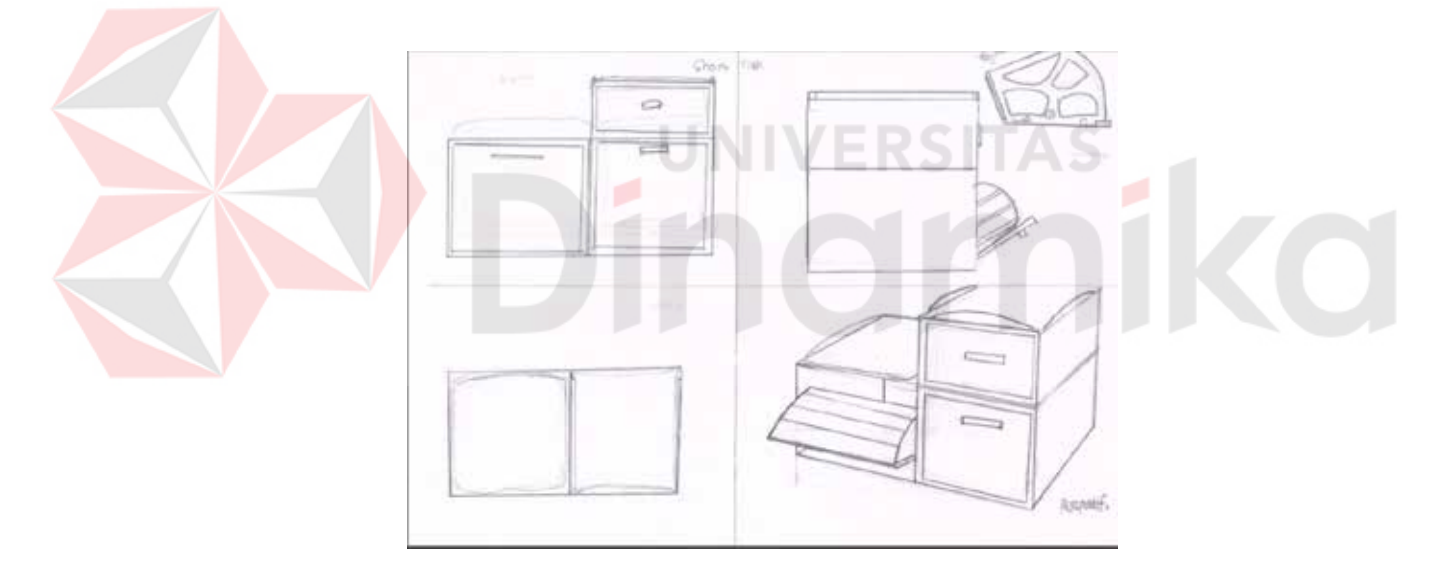

Gambar 4.13 Shoes Rack

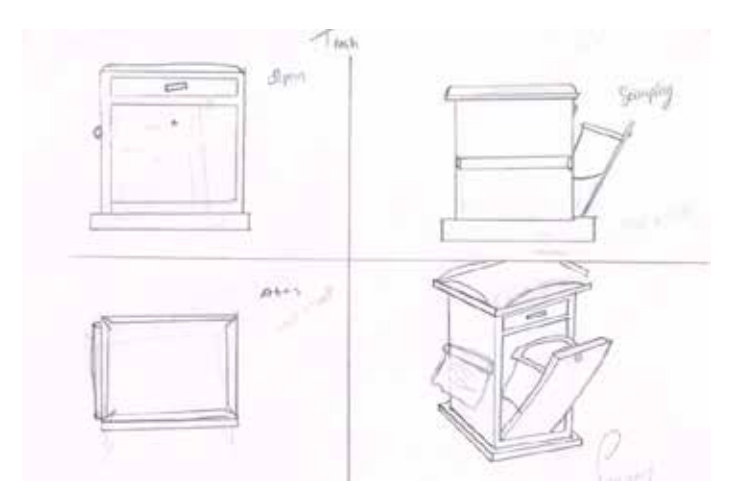

Gambar 4.14 Trash  **(Sumber : Dokumentasi pribadi 2018)** 

#### **4.4 Pemilihan Software**  VERSITAS

Software 3D yang digunakan oleh PT. PAL untuk desain menggunakan 3dMax, dan Blender 3D. Pada saat melakukan kerja pratik menggunakan 3dMax lebih karena sejalan dengan perkembangan teknologi dalam bidang komputerisasi dan grafis, 3dsMax juga mengalami perubahan untuk menyesuaikan diri. 3dsMax memiliki modeling yang kuat dan mendekati realistis, berikut penjelasan *software*  tersebut :

## **1. 3dsMax**

3dsMax merupakan sebuah aplikasi komputer CAD 3D yang dikembangkan oleh perusahan Autodesk, salah satu software pilihan dan populer di kalangan desainer khususnya di perusahan desain yang mengimplementasikan *software*  3dsMax yakni salah satunya PT. PAL Indonesia.

3dsMax merupakan *software* yang digunakan untuk membuat sebuah desain produk dari yang sederhana hingga yang komples seperti desian furniture hingga desain interior, di PT. PAL Indonesia 3dsMax digunakan untuk ancuan kepada pelangan atau *client* sebagai realistis bentuk desain diakhir.

*Software* ini merupakan salah satu opsi diantara berbagai *software* lainnya, namun yang berkecimpung dalam dunia 3D khususnya *finishing* produk, *software*  ini wajib di pelajari karena sangat sesuai dan prosesnya lebih cepat.

Tampulan *software* 3dsMax tidak ada yang berbeda dengan aplikasi lainnnya yang berjalan di atas *windows,* jadi tidak ada yang akan merasa aneh dengan tampilan yang disajikan oleh 3dsMax. Berikut gambar yang merupakan tampilan awal dari 3dsMax 2018.

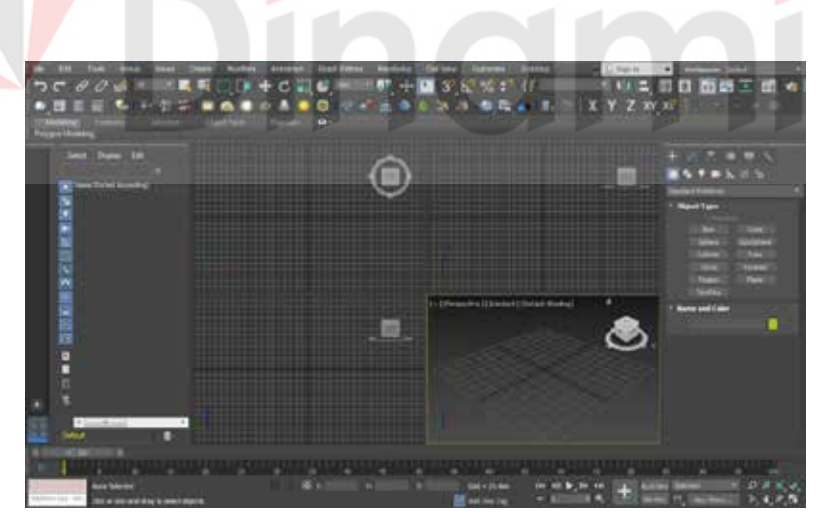

Gambar 4.15 Tampilan dari 3dsMax 2018

#### **(Sumber : Dokumentasi pribadi 2018)**

Berikut dijabarkan tool-tool yang ada dalam aplikasi Autodesk 3dsMax

- 1. Menu, merupuakan toolbar yang berisi menu-menu 3dsMax dimana terdapat berbagai perintah dan tool setting pada 3dsMax
- 2. Dalam main menu ini terdapat icon-icon toolbar yang berisi fungsi utama 3dsMax seperti tools, group, create, ,modifiers, character, animation, graph editor, rendering, customize, dan maxscript.
- 3. Viewport tampilan beberapa type seperti Perspektif, dapat diubah sesuai keinginan top, bottom, left, right, front, back, perspektive, camera
- 4. Command panel dimana pemilihan bidang awal seperti geometry, shapes, lights, cameras, helpers, space warps, dan systems. Didalam menu ini dapat membuat sekaligus meng-edit sesuai yang diharapkan
- 5. Kontrol animasi memegang peranan penting dalam proses membuat dan menjalankan animasi. Dalam kontrol tersevu time slider yang menampilkan key frame animasi yang dibuat.

Pada 3dsMax terdepat beberapa komponen utama yaitu :

a. Tampilan vieport

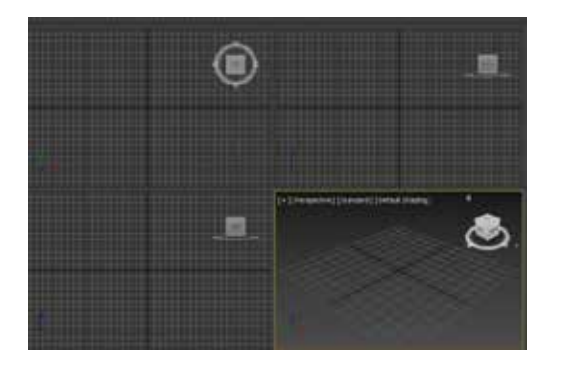

Gambar 4.16 Lembar Kerja 3dsMax 2018  **(Sumber : Dokumentasi pribadi 2018)** 

Pada setinggan default 3dsMax menampilkan tampak atas, depan, kiri, dan perspektif terdapet hotkey melalui keyboard untuk mengatur tampilan gambar :

- 1. T untuk Top, melihat dari arah objek.
- 2. B untuk Bottom, melihat dari arah bawah objek.
- 3. L untuk left, melihat arah kiri objek.
- 4. R untuk Right, melihat arah kanan objek.
- 5. F untuk Front, melihat arah depan objek.
- 6. K untuk Back, melihat arah belakang objek.
- 7. P untuk Perspektive, melihat berdasarkan sudut pandang mata.
	- 8. C untuk Camera, melihat objek dari kamera tertentu
- b. Viewport Navigation Control

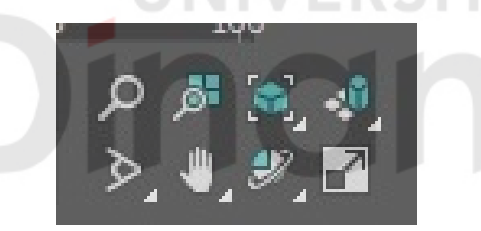

Gambar 4.17 Viewport Navigation Control

## **(Sumber : Dokumentasi pribadi 2018)**

Viewport Control berfungsi didalam toolbar untuk mengatur pandangan cara melihat pada viewport tertentu, pengaturan tersebut adalah :

- 1. Zoom, untuk memperbesar dan memperkecil tampilan objek pada viewport yang aktif.
- 2. Zoom All, untuk memperbesar dan memperkecil tampilan objek pada semua viewport.
- 3. Zoom Extents, untuk menampilkan seluruh objek secara maksimal pada viewport yang aktif.
- 4. Zoom Extents All, menampilkan seluruh objek secara optimum pada semua viewport.
- 5. Field of View, memperbesar dan mempersempit sudut padang
- 6. Pan, menggeser tampilan objek di dalam viewport
- 7. Arc Rotate, memutar tampilan objek dalam viewpor.
- 8. Min/Max Toggle, memaksimalkan dan meminimalkan jumlah viwport pada layer

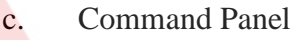

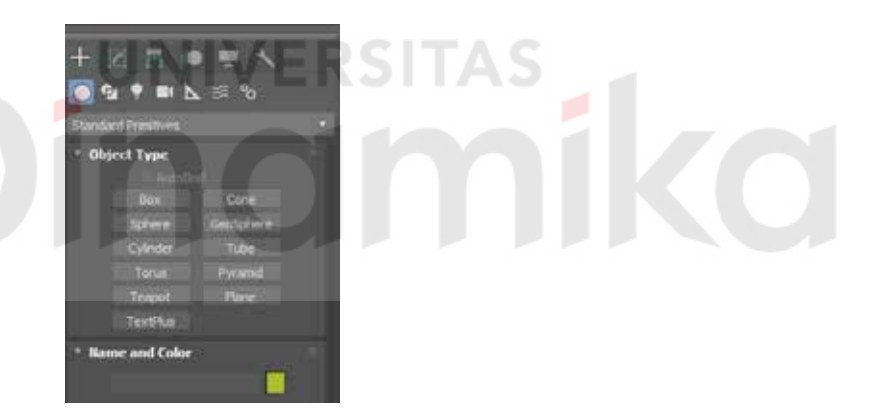

Gambar 4.18 Command Panel

#### **(Sumber : Dokumentasi pribadi 2018)**

Tombol-tombol perintah yang tersusun atas beberapa panel dan merupakan bagian yang penting pada 3dsMax, karena hampir semua perintah ditempatkan disi, misal pembuatan objek beserta parameternya, memodifikasi objek, character modeling, dan amniasi. Panel-panel yang menyusun Comand Panel sebagi berikut:

- 1. Create, panel ini berisikan perintah-perintah untuk membuat objek yang dikelompokan menjadi 7 kategori geometry, shapes, lights, camaeras, helpers, space warps, dan systems. Tujuh kategori bersebut mempuyai sub-kategori yang berbeda-beda. Geomertry pada 3dsMax memiliki 11 pokok bahasan yang meliputi standart primitive, extended primitive, compound object, particle system, patch grids, nurbs surfaces, aec extended, dynamics objects, stairs, door, windows.
- 2. Modify, panel ini terdiri dari perintah yang berhubungan dengan modifier dan editing tool, pada panel ini dapat mengubah parameter penyusun objek terpilih, mengaplikasikan modifier untuk mengubah geometri dari suatu objek atau kumpulan objek, mengubah parameter modifier, menghapus modifier, mengkonversi parametric objek menjadi editable objek
	- 3. Hierarchy, panel ini perintah untuk mengelola link dalam suatu hierarchy, joint, dan inverse kinimatics.
	- 4. Metion, panel ini terdiri dari perintah-perintah yang mengatur animasi.
	- 5. Display, panel ini terdiri dari perintah-perintah untuk menampilkan dan menyembunyikan objek.
	- 6. Utilities, panel ini menyediakan akses untuk keperluan program.
- d. Kontrol Animasi

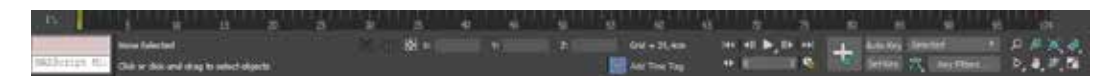

Gambar 4.19 Kontrol Animasi

Kontrol animasi memegang peranan penting dalam proses membuat dan menjalankan animasi. Dalam kontrol tersebut terdapat time slider yang menampilkan key frame animasi yang dibuat,

e. Menu Bar

Gambar 4.20 Menubar

#### **(Sumber : Dokumentasi pribadi 2018)**

Menu biasa seperti program windows pada umumnya dan dapat dibukan baik dengan mengkliknya menggunakan mouse atau shourtcut pada keybord

f. Toolbar

Gambar 4.21 Toolbar 3dsMax

 **(Sumber : Dokumentasi pribadi 2018)** 

Kumpulan dari perintah-perintah yang digunakan secara cepat dan sering sekali dipergunakan,

- 1. Undo, membatalkan beberapa perintah yang terakhir (Ctrl Z)
- 2. Redo, membatalkan perintah Undo (Ctrl A)
- 3. Select and Link, membuat link dari satu objek ke objek lainnya
- 4. Unlink Selection, melepaskan link dari objek yang terpilih.
- 5. Bind to Space Warp, meng-attach objek terpilih ke spece warp
- 6. Selection Filter, tool ini mempengaruhi seluruh perintah selection (select,select and link, select & move dan lainlain).klik tombol bertanda segitiga kecil
- 7. Select Object, memilih objek. Perintah ini dapat dipanggil dengan menekan Q
- 8. Select by Name, Memilih objek berdasarkan nama objek. Perintah ini dapat dipanggil dengan menekan H
- 9. Selection Region, Memilih objek menggunakan area pilihan dengan methode
- 10. Klik dan drag dalam hal ini ada 4 pilihan tool perhatikan tanda icon segitiga kecil
- 11. dipojok kanan bawah(fly out) klik disitu,: Rectangular, Circular,Fence dan Lasso.
- 12. Crossing Selection, memilih objek yang berada didalam Area pilihan  $\Box$ dan
- 13. terpotong oleh area pilihan
- 14. Select and Move, Memilih dan memindahkan objek pada sumbu tertentu.
- 15. Select and Rotate, Memutar objek pada sumbu tertentu.
- 16. Select and Scale(Uniform), Menskala dan memilih objek, ada 3 macam pilihan:Rectangular, circular Fence dan Lasso.
- 17. Reference Coodinate System, Menentukan system koordinat yang akan digunakan. Menu drop down ini terdiri atas, View, Screen, Word, Parent, Lokal, Grid, Pick dan Object.
- 18. Use Pivot Point Center, Menskala atau memutar objek satu atau lebih beberapa
- 19. objek terpilih. Berdasarkan titik poros/sumbu masing-masing
- 20. Select and Manipulate, Memilih dan melakukan perubahan terhadap parameter, modifier atau controller dari objek yang dipilih.
- 21. Mirror, adalah fasilitas untuk mencerminkan objek, fasilitas ini dapat dijalankan dengan mengklik icon Mirror pada Toolbar atau klik tools lalu pilih Mirror pada menu bar
- 22. Array, ialah fasilitas untuk menggandakan suatu objek dalam jumlah banyak. Fasilitas Array dapat dijalankan dengan membuka kotak dialog Array, baik melalui icon Array pada toolbar maupun memilih Array pada menu bar Tools Tekan(Alt T A).
- 23. Align, memposisikan suatu objek relative terhadap objek lainnya.
- 24. Snap, berfungsi untuk meng-aktifkan Snap,klik kanan pada lokasi icon ini untuk meng-akses kotak dialog Grid dan Snap settings.
- 25. Keyboard Shorcut Override Toggle, Mengaktifkan shortcut utama atau meng-aktifkan shortcut utama dan shortcut fasilitas tertentu sekaligus. al: Editable mesh, Track View, Helpers, coumpond Object, NURBS dan lainlainnya
- 26. AutoGrid, autogrid dapat digunakan untuk membuat, menggabung atau mengimport suatu benda diatas permukaan benda yang lain yang lebih dahulu anda seleksi.
- 27. Layer Manager, adalah tempat untuk membuat atau menghapus layer dan mensetting visibilitas warna dan lain lain.
- 28. Open Curve Editor, Membuka jendela Track View Curve editor, jendela ini dapat digunakan untuk mengatur dan mengedit Animasi.
- 29. Open Schematic View, Membuka Jendela Schematic View yang dapat digunakan untuk menghubungkan/Me-linkkan objek guna menyusun Hierarki.
- 30. Material Editor, tekam M untuk membuka jendela Material editor, berfungsi
- 31. untuk menempelkan Material yang akan diaplikasikan pada suatu objek tertentu.
- 32. Render Scene, Tekan F10 untuk membuka jendela Render Scene. Berfungsi untuk mengatur Render yang akan digunakan .
- 33. Render Type, Berfungsi untuk menentukan pandangan mana dari Viewport yang akan di Render,merender secara terpisah atau satu persatu.
- 34. Quick Render, Tekan F9 untuk membuka jendela Quick Render. Berfungsi untuk menjalankan perintah Render dengan menggunakan setting parameter yang terkhir digunakan tanpa membuka dialog Render Scene.
- 35. Name selection Set, membuat atau menamai grup dari beberapa objek. Kotak disebelahnya digunakan untuk memilih grup tersebut.

### **4.5 Digital Modeling**

Pekerajaan berikutannya adalah pemodelan 2D yang dikerjakan secara manual atau sketch menggunakan pensil dan kertas gambar, diubah menjadi 3D serta pemilihan material yang sesuai dengan objek dari kapal yang dilakukan secara komputeris menggunakan *software* 3dsMax sehingga mendekati desain yang sesuai dengan realistis serta penyesuaian peletakan furniture ke dalam interior sesuai dengan *blueprint.* 

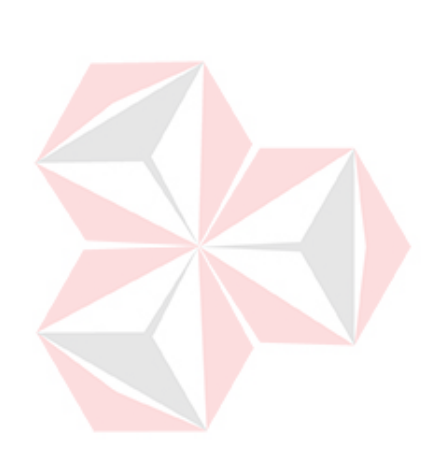

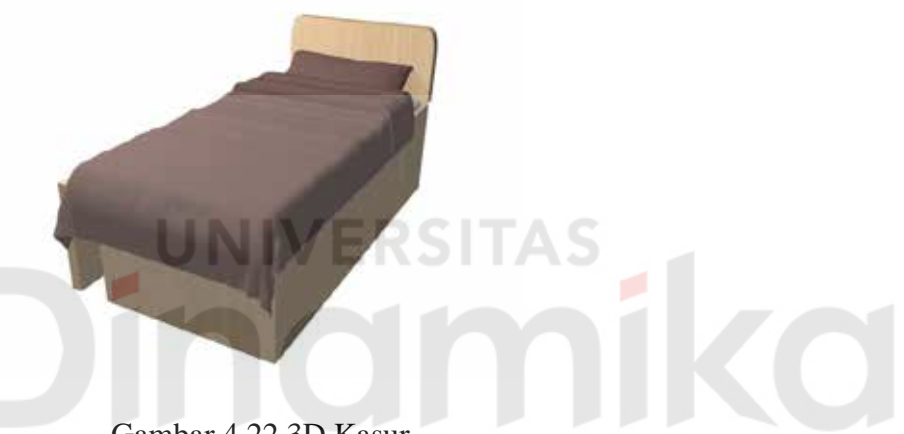

Gambar 4.22 3D Kasur

 **(Sumber : Dokumentasi pribadi 2018)** 

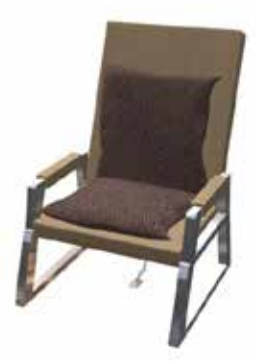

Gambar 4.23 Kursi

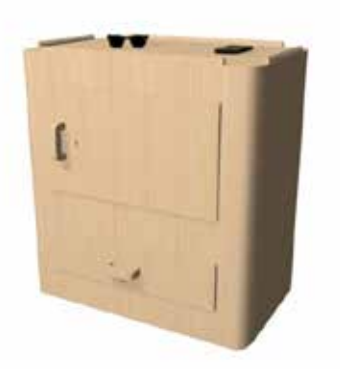

Gambar 4.24 Lemari

# **(Sumber : Dokumentasi pribadi 2018)**

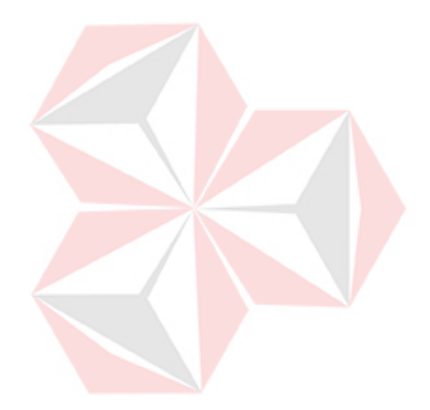

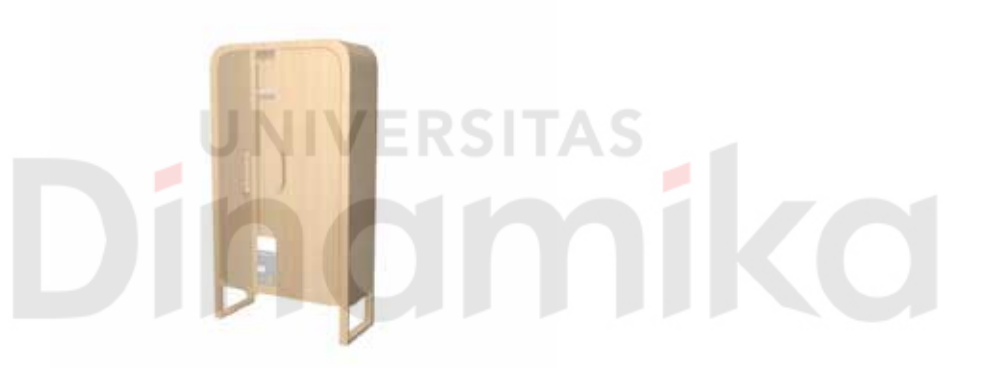

Gambar 4.25 Locker Terbuka

 **(Sumber : Dokumentasi pribadi 2018)** 

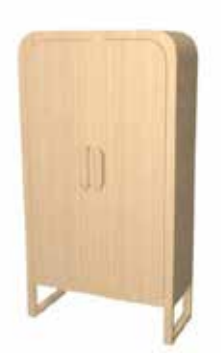

Gambar 4.26 Locker Tertutup

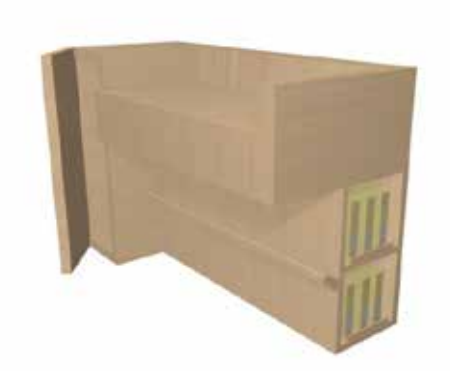

Gambar 4.27 Meja

 **(Sumber : Dokumentasi pribadi 2018)** 

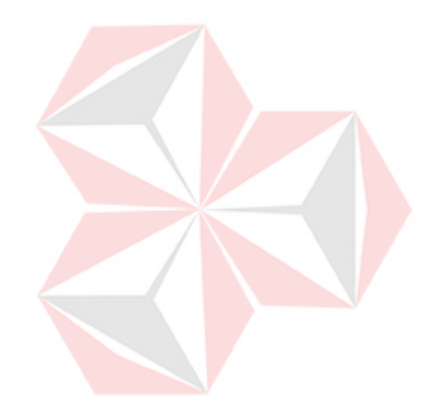

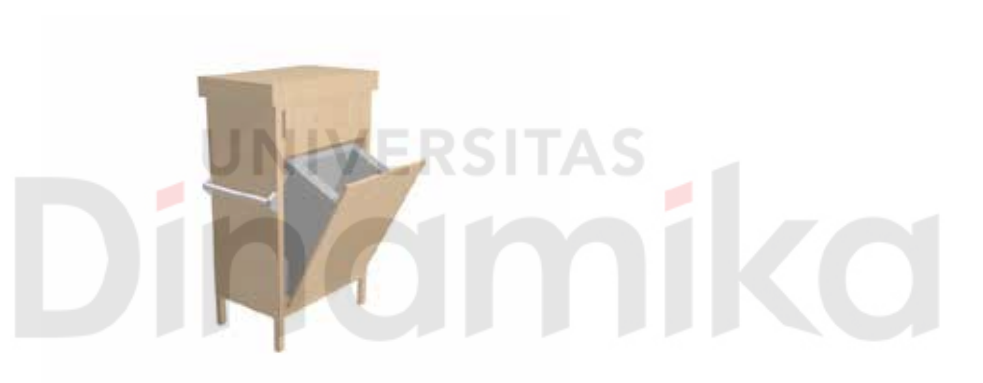

Gambar 4.28 Tempat Sampah

 **(Sumber : Dokumentasi pribadi 2018)** 

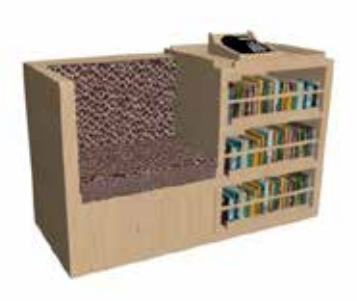

Gambar 4.29 Meja dan Kursi Telepon

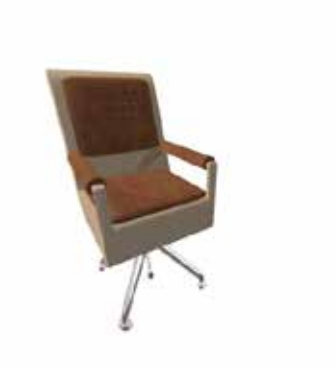

Gambar 4.30 Kursi Kerja

# **(Sumber : Dokumentasi pribadi 2018)**

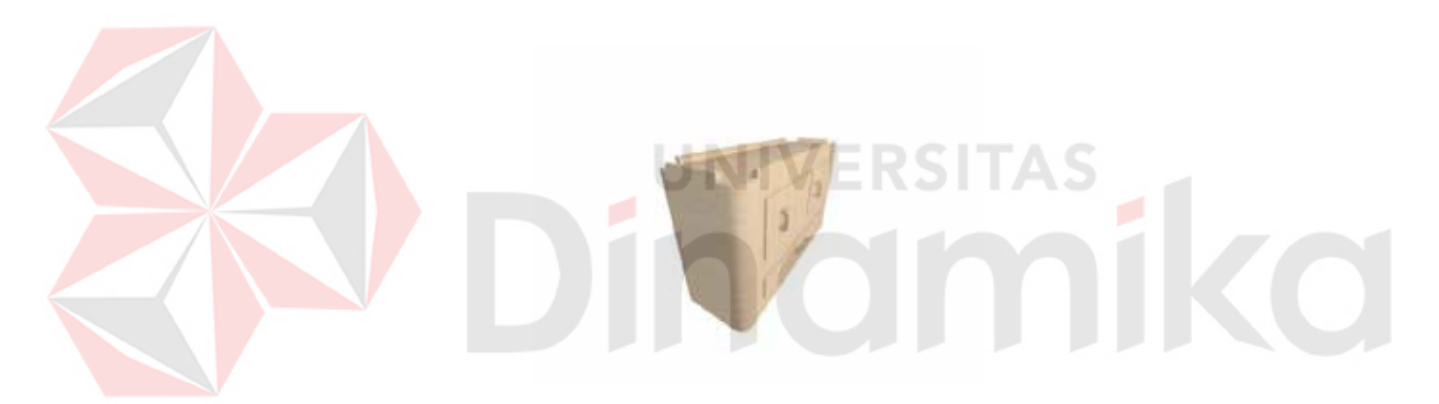

Gambar 4.31 Meja

**(Sumber : Dokumentasi pribadi 2018)** 

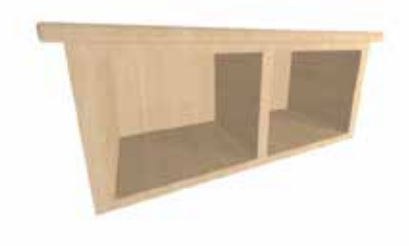

Gambar 4.32 Laci Atas

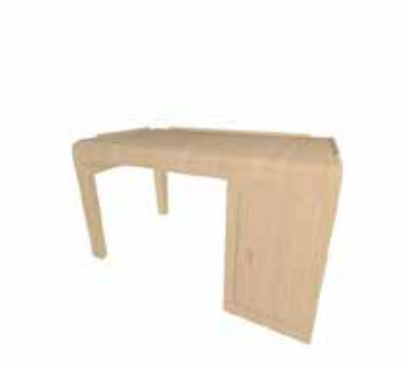

Gambar 4.33 Meja Kerja

 **(Sumber : Dokumentasi pribadi 2018)** 

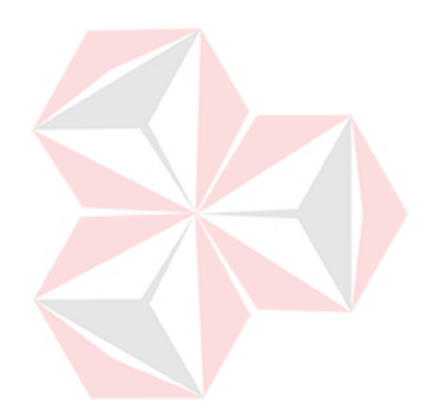

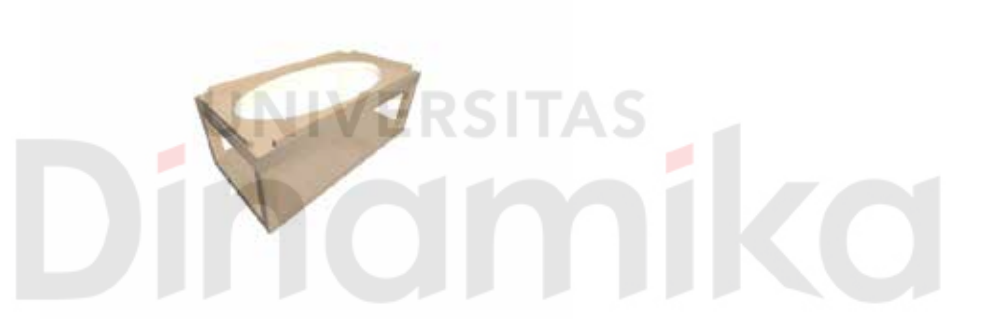

Gambar 4.34 Meja Tamu

# **(Sumber : Dokumentasi pribadi 2018)**

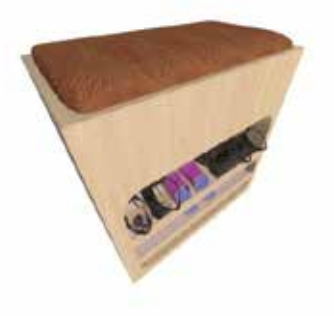

Gambar 4.35 Rak Sepatu

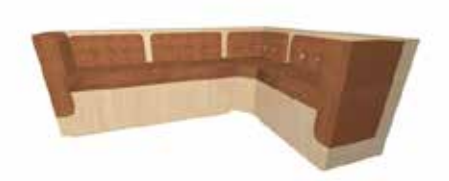

Gambar 4.36 Sofa Tamu

## **(Sumber : Dokumentasi pribadi 2018)**

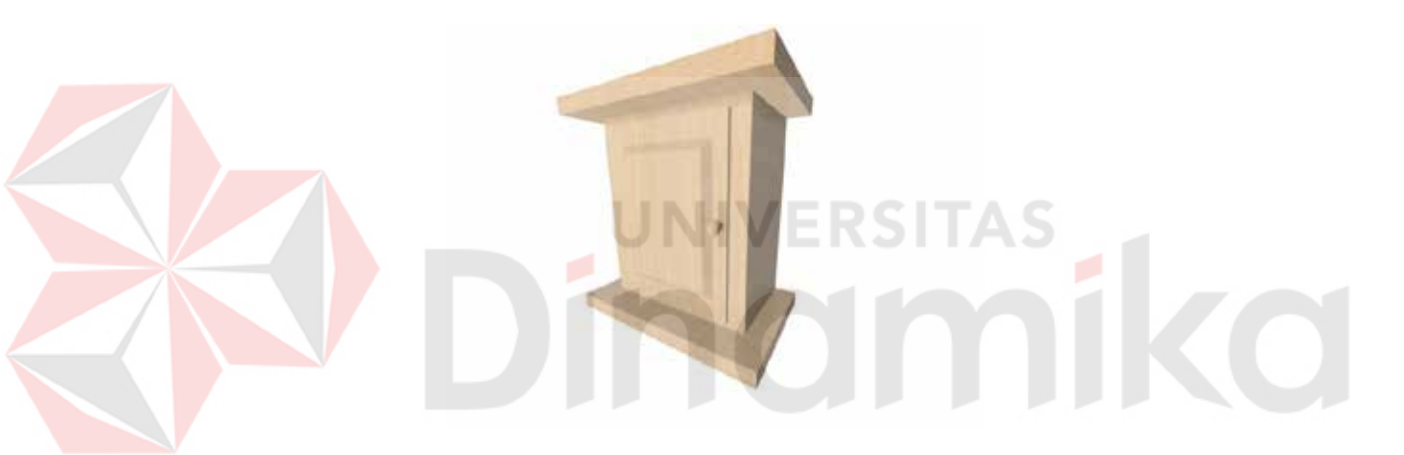

Gambar 4.37 Lemari Kunci

# **(Sumber : Dokumentasi pribadi 2018)**

# **4.6 Finishing Desain Interior**

Dalam tahap ini dilakukan ialah penyatuan semua furniture yang telah dibuat mengguanakan 3dsMax menjadi ke interior yang telah terkonsep

Konsep yang digunakan ialah ruang minimalis

1. Interior Ruang Tamu Komandan
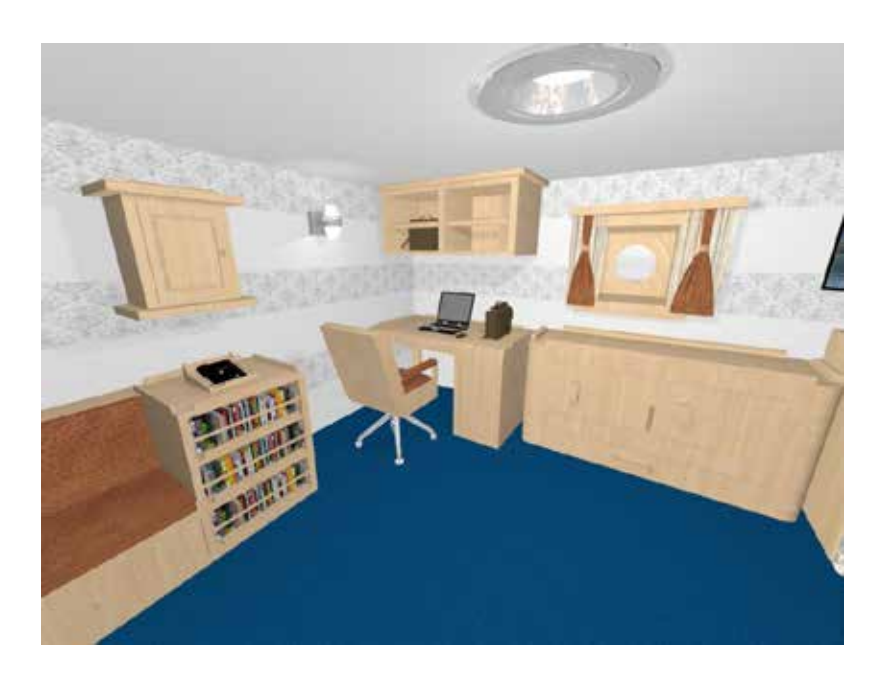

Gambar 4.38 Tampilan Interior Ruang Tamu

 **(Sumber : Dokumentasi pribadi 2018)** 

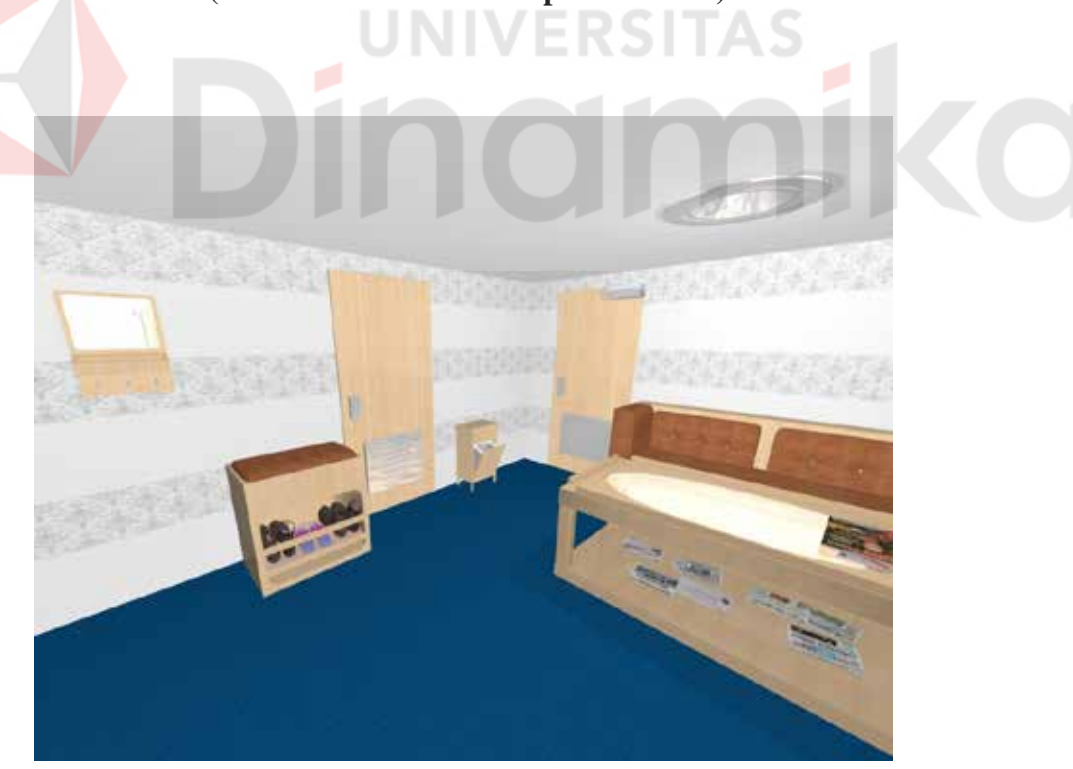

Gambar 4.39 Tampilan Interior Ruang Tamu

 **(Sumber : Dokumentasi pribadi 2018)** 

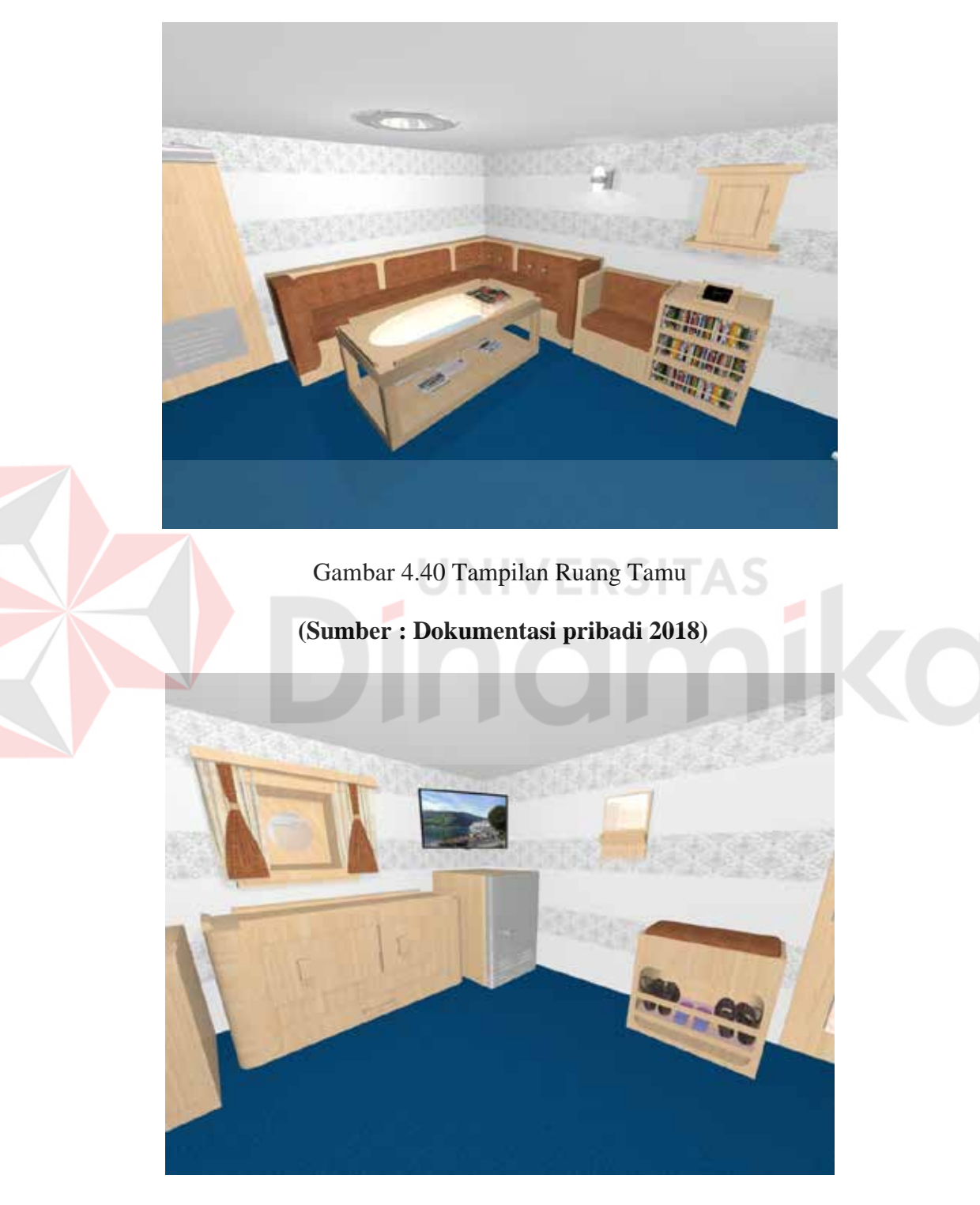

Gambar 4.41 Tampilan Ruang Tamu

 **(Sumber : Dokumentasi pribadi 2018)** 

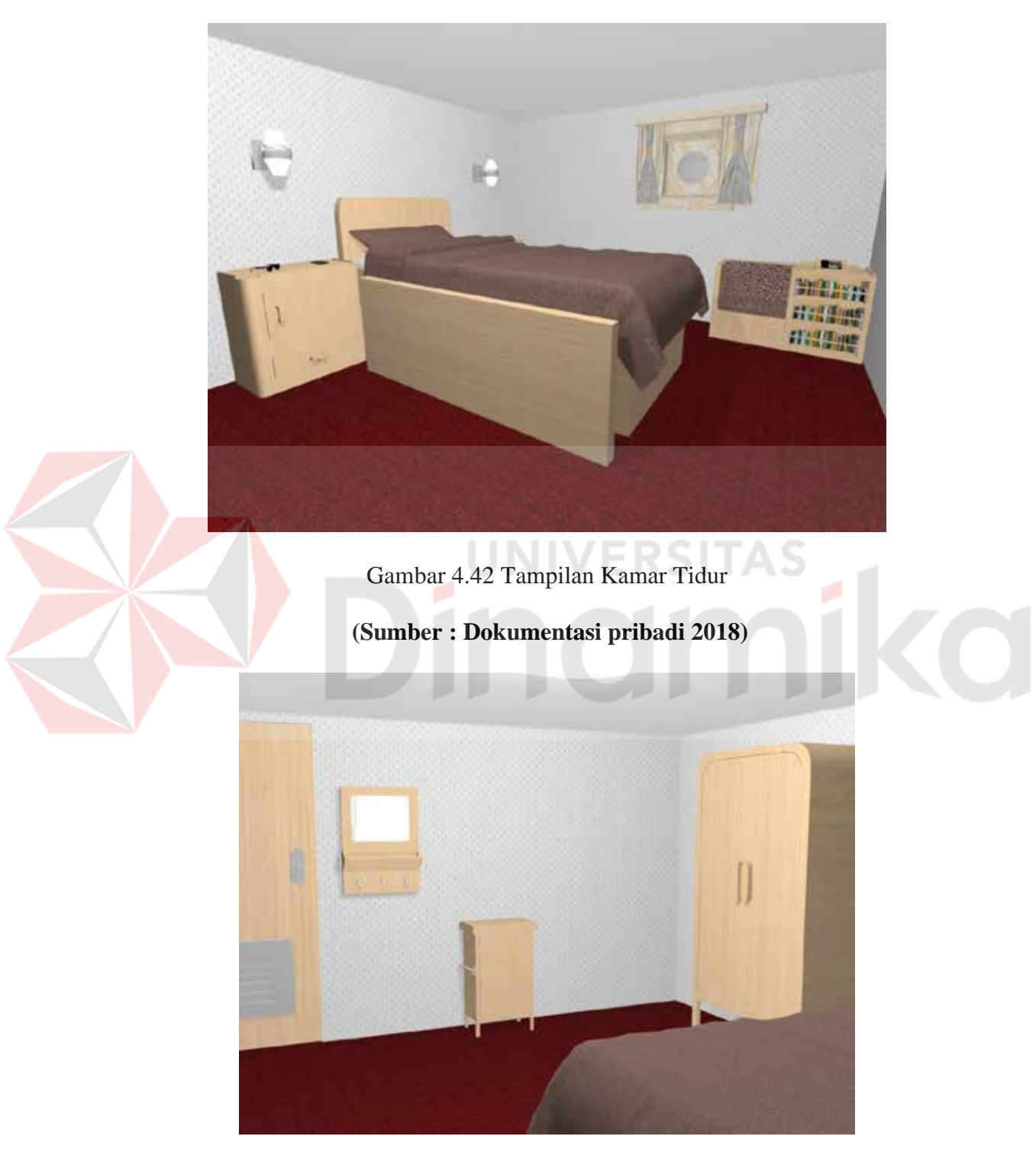

Gambar 4.43 Tampilan Kamar Tidur

 **(Sumber : Dokumentasi pribadi 2018)** 

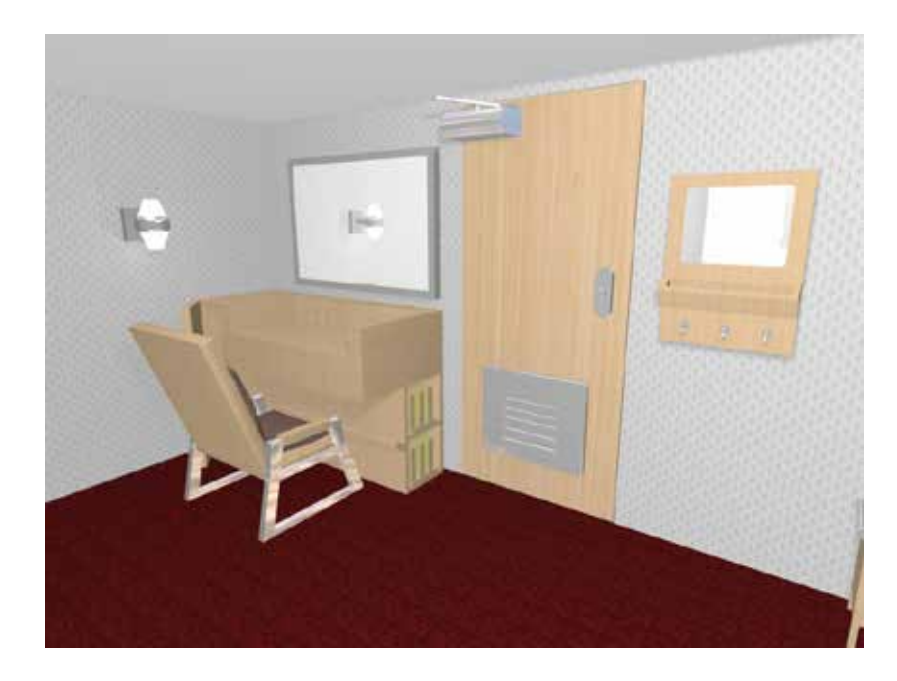

Gambar 4.44 Tampilan Kamar Tidur

# **(Sumber : Dokumentasi pribadi 2018)**

Sebelum melakukan rendering atau pun *finishing* melakukan persetujuan dari pihak kepala desain yang dimana bertanggung jawab atas desain interior kapal yang telah selesai, Dalam sesi ini dilakukan *finishing* yang sebelumnya menjadikan dari kepala desain yang dilakukan dalam 3dsMax yang selanjutya hasil dari gambar tersebut sebagai acuan kepada client hasil ahkir akan seperti realis

# **BAB V**

# **PENUTUP**

#### **5.1 Kesimpulan**

Berdasarkan pengalaman yang didapat selama melaksanakan kerja praktik selama satu bulan di PT.PAL Indonesia, maka dapat disimpulkan beberapa yakni:

- 3. Mengetahui tentang furniture dan interior pada kapal dari sisi desain hingga *finishing.*
- 4. Mendapatkan pengetahuan bahwa desain interior sebagai patokan umum terbentuknya sebuah furniture yang memiliki desain, kekuatan, dan ergonomi yang dapat mengungguli pasar.
- 5. Medapatkan pengalaman di dunia kerja, terutama disebuah perusahaan besar.
- 6. Mendapatkan pengetahuan tentang teknik-teknik dasar pembuatan furniture kapal serta memilih material yang digunakan sehingga mampu menjadi interior kapal yang layak.

### **5.2 Saran**

Adapun saran yang disampaikan berkaitan dengan punulisan laporan kerja praktik ini sebagai berikut :

1. Bagi perusahaan ( Divisi Desain )

Untuk lebih baiknya jika tempat kerja dan tempat produksi disandingkan sehingga memudahkan pekerja untuk melakukan pencocokan desain dan refisi

2. Bagi Mahasiswa yang melakukan kerja praktik

Untuk mahasiswa yang melaksanakan Kerja Praktik di PT. PAL Indonesia khususnya pada divisi desain, lakukan pekerjaan dengan serius dan tekun karena dalam dunia desain diperkukan ketelitian yang tinggi

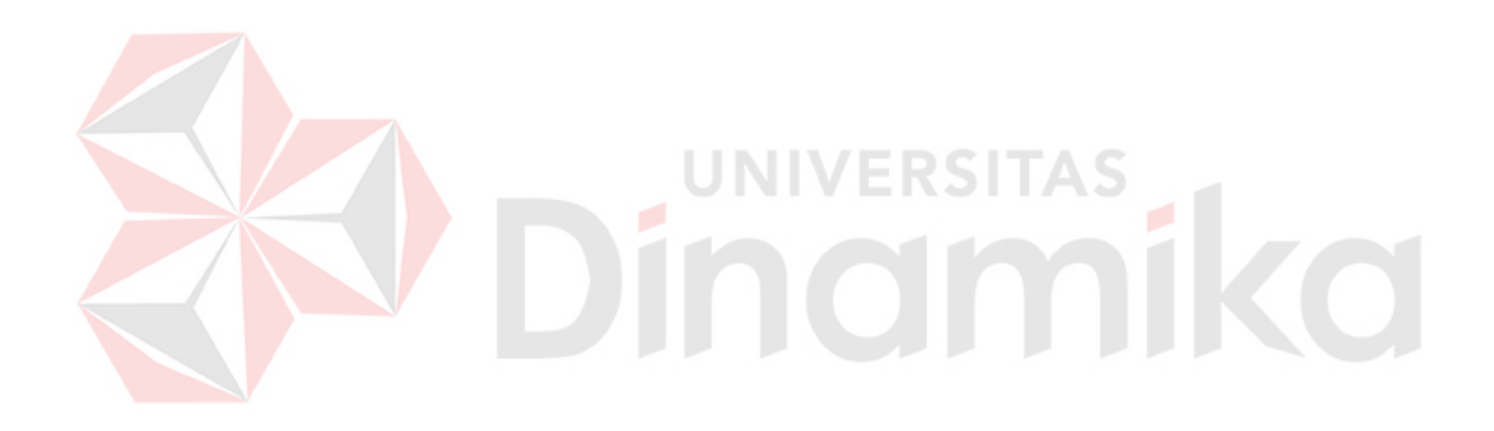

### **DAFTAR PUSTAKA**

- Anbarwati, D. R. (2007). *ANTARA DESAINER INTERIOR DAN DEKORATOR INTERIOR : STUDI PERBANDINGAN.* Malang: Fakultas Bahasa dan Seni FBS UNY.
- Angela, S. C. (2015). Perancangan Interior Fasilitas Tunggu Kapal Ekowista Magrove Wonorejo Surabaya. *INTRA Vol 3, No.2*, 568-579.
- Chandra, S. R. (2013). Perancangan Interior Kapal Pesiar yang dapat Mengenalkan Pariwisata di Kota Luwuk Sulawesi Engah. *INTRA Vol. 1, No. 2*, 1-6.
- Ching, F. D. (1998). *Ilustrasi Desain Interior.* Jakarta: Erlangga.
- D.K, C. F. (2002). *Architectuem, Space and Order.* New York: Maxmillan Publishing Company.
- Hendratman, H., & Robby. (2012). *The Magic of 3D Studio Max.* Bandung: INFORMATIKA.
- Rusman, dkk. (2011). *Pembelajaran Berbasis Teknologi Infomasi dan Komunikasi : Mengembangkan Profesionalisme Guru.* Jakarta: Rajawali Pers. PT. Raja Grafindo Persada.
- Sayoso, I. D. (2004). DESAIN INTERIOR BERDASAR PADA KEBUTUHAN SOSIAL DAN METERIAL EKOLOGIS. *DIMENSI INTERIOR*, 166-180.
- Shui, H. (2004, Agustus 12). ENERGI FURNITRE DI DALAM RUANGAN. *Gaya Hidup Harmonis dan Sukses*, hal. 13-17.
- Sujiyanto. (2012). *Menggambar Teknik Mesin.* Yogyakarta: Kanisius.
- Wahana Komputer. (t.thn.). *3D Studio Max 2014.* ANDI.
- Wealle, M. G. (1982). *Environmental Interior.* New York: Maxmillan Publishing Company.
- Widagdo. (2006). Estetika dalam Perjalanan Sejarah (Arti dan Perannya dalam Desain). *Ilmu Desain*, 3-16.

### **Sumber Dari Internet**

[http://www.belajar-komputer-mu.com/2013/02/pengertian-software-perangkat](http://www.belajar-komputer-mu.com/2013/02/pengertian-software-perangkat-lunak-komputer.html)[lunak-komputer.html#.](http://www.belajar-komputer-mu.com/2013/02/pengertian-software-perangkat-lunak-komputer.html) (diakses tanggal12 Agustus 2018.)

<https://www.britannica.com/topic/the-arts>(diakses tanggal 23 Agustus 2018)

http://interiordesigncareer.com (diakses tanggal 25 Agustus 2018)

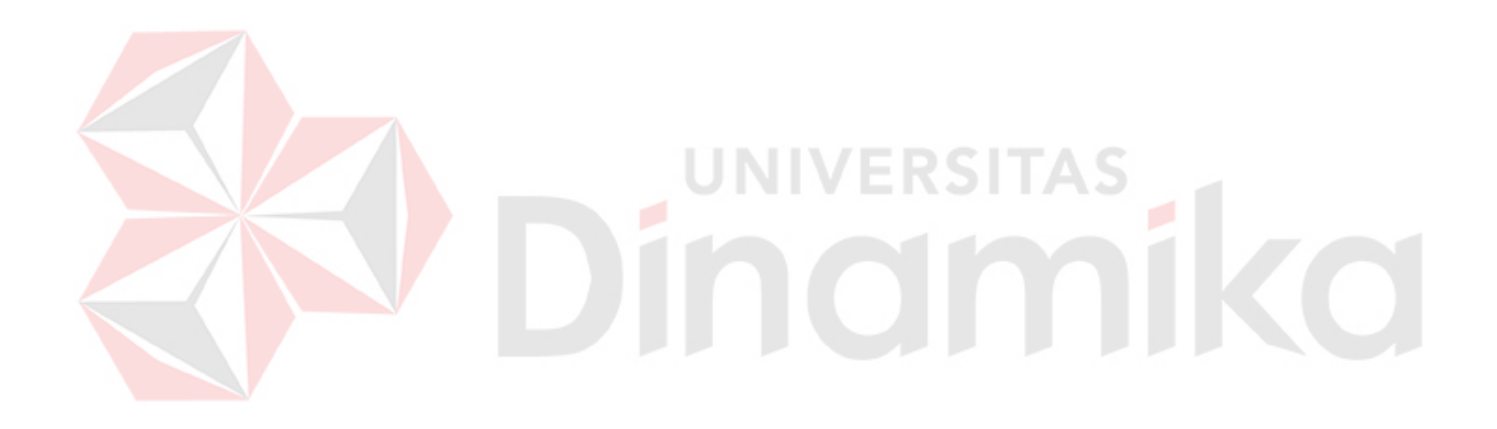